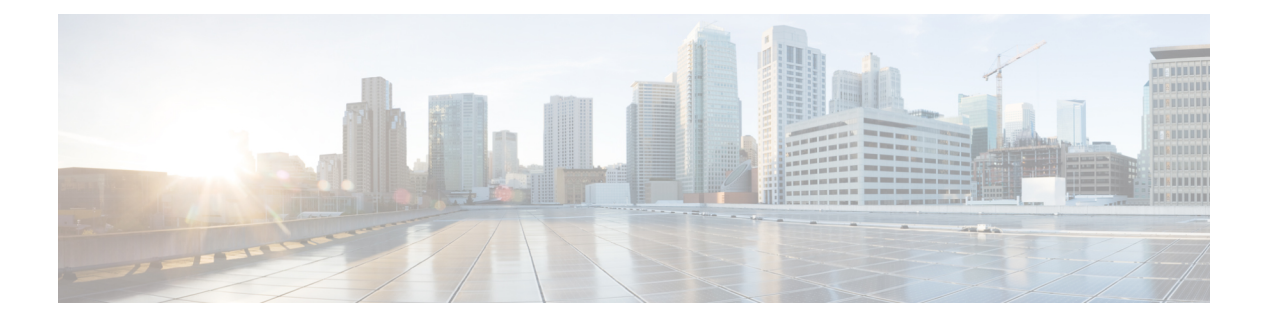

# **show d - show h**

- show [database,](#page-2-0) on page 3
- show ddns [update,](#page-3-0) on page 4
- show [debug,](#page-5-0) on page 6
- show [debug,](#page-6-0) on page 7
- show dhepd, on page 8
- show [dhcprelay,](#page-9-0) on page 10
- show [diameter,](#page-10-0) on page 11
- [show](#page-11-0) disk, on page 12
- show [disk-manager,](#page-13-0) on page 14
- [show](#page-14-0) dns, on page 15
- show [dns-hosts,](#page-16-0) on page 17
- show eigrp [events,](#page-18-0) on page 19
- show eigrp [interfaces,](#page-20-0) on page 21
- show eigrp [neighbors,](#page-22-0) on page 23
- show eigrp [topology,](#page-26-0) on page 27
- show eigrp [traffic,](#page-29-0) on page 30
- show elephant-flow [detection-config,](#page-31-0) on page 32
- show [elephant-flow](#page-32-0) status, on page 33
- show [environment,](#page-33-0) on page 34
- show [facility-alarm,](#page-37-0) on page 38
- show [failover,](#page-39-0) on page 40
- show [failover](#page-53-0) exec, on page 54
- [show](#page-54-0) file, on page 55
- show [firewall,](#page-55-0) on page 56
- show [flash,](#page-56-0) on page 57
- show [flow-export](#page-57-0) counters, on page 58
- show [flow-offload,](#page-58-0) on page 59
- show [flow-offload-ipsec,](#page-61-0) on page 62
- [show](#page-63-0) fqdn, on page 64
- show [fragment,](#page-65-0) on page 66
- [show](#page-67-0) gc, on page 68
- show [h225,](#page-68-0) on page 69
- show [h245,](#page-69-0) on page 70

I

- show [h323,](#page-71-0) on page 72
- show [hardware-bypass,](#page-72-0) on page 73
- show [high-availability](#page-73-0) config, on page 74
- show [https-access-list,](#page-75-0) on page 76

## <span id="page-2-0"></span>**show database**

To display information about the system database, use the **show database** command.

```
show database {processes | slow-query-log}
Syntax Description processes Displays information about the currently running database queries.
                 slow-query-log Displays the database slow query log.
Command History Release Modification
                 6.1 This command was introduced.
```
### **Examples**

The following example shows how to display database process information.

```
> show database processes
Database Processes:
       Id : 3
      User : barnyard
      Host : localhost
  Database : sfsnort
  Command : Sleep
     Time : 6
    State : Null
     Info : Null
----------------------------------------------------------
```
(...*Remaining output truncated*...)

## <span id="page-3-0"></span>**show ddns update**

To display information on the DDNS update methods, use the **show ddns update interface** command.

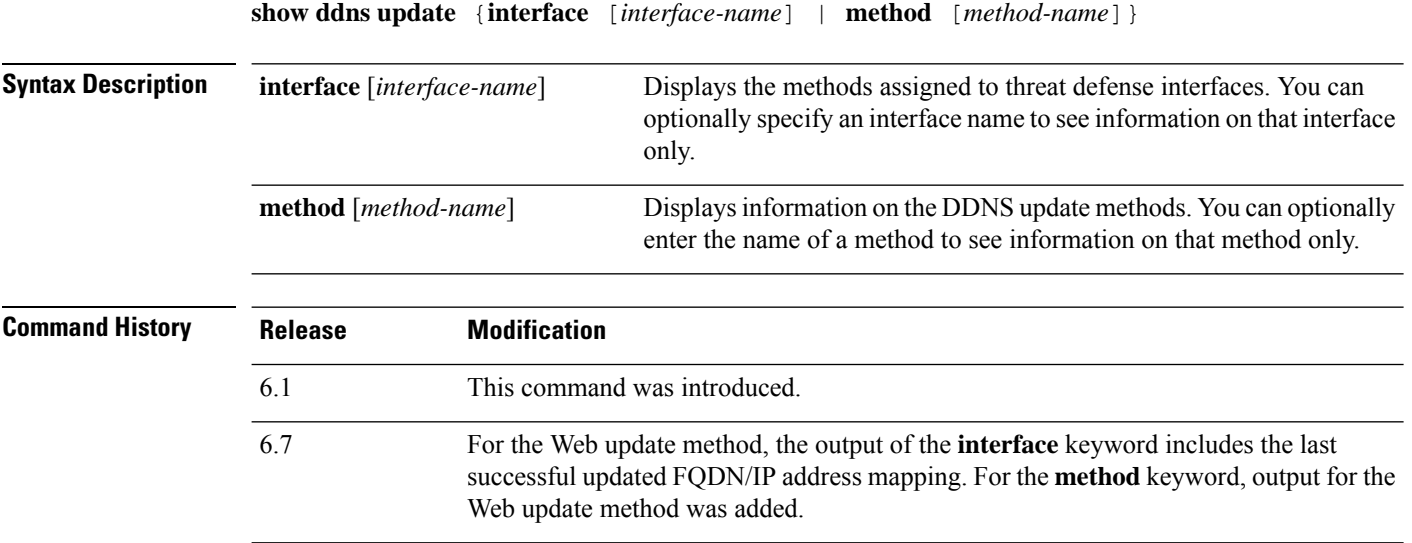

### **Examples**

The following example displays the DDNS method assigned to the inside interface:

```
> show ddns update interface inside
Dynamic DNS Update on inside:
 Update Method Name<br>
Update Destination
 ddns-2 not available
>
```
The following example shows a successful web type update:

> show ddns update interface outside Dynamic DNS Update on outside: Update Method Name Update Destination test not available Last Update attempted on 09:01:52.729 UTC Mon Mar 23 2020 Status : Success FQDN : ftd1.example.com IP addresses(s): 10.10.32.45,2001:DB8::1

The following example shows a web type failure:

```
> show ddns update interface outside
Dynamic DNS Update on outside:
 Update Method Name<br>
Update Destination
 test not available
```
Last Update attempted on 09:01:52.729 UTC Mon Mar 23 2020 Status : Failed Reason : Could not establish a connection to the server

The following example shows that the DNS server returned an error for the web type update:

```
> show ddns update interface outside
Dynamic DNS Update on outside:
 Update Method Name Update Destination
 test not available
Last Update attempted on 09:01:52.729 UTC Mon Mar 23 2020
Status : Failed
Reason : Server error (Error response from server)
```
The following example shows that a web update was not yet attempted due to the IP address unconfigured or the DHCP request failed, for example:

```
> show ddns update interface outside
Dynamic DNS Update on outside:
 Update Method Name<br>
Update Destination
 test not available
Last Update Not attempted
```
The following example displays the DDNS method named ddns-2:

```
> show ddns update method ddns-2
Dynamic DNS Update Method: ddns-2
 IETF standardized Dynamic DNS 'A' and 'PTR' records update
 Maximum update interval: 0 days 0 hours 10 minutes 0 seconds
\rightarrow
```
The following example shows details about the web update method:

> show ddns update method web1 Dynamic DNS Update Method: web1

```
Dynamic DNS updated via HTTP(s) protocols
URL used to update record: https://cdarwin:*****@ddns.cisco.com/update?hostname=<h>&myip=<a>
```
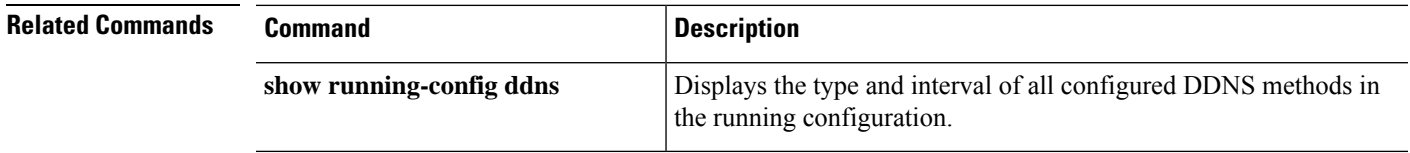

## <span id="page-5-0"></span>**show debug**

To show the current debugging configuration, use the **show debug** command.

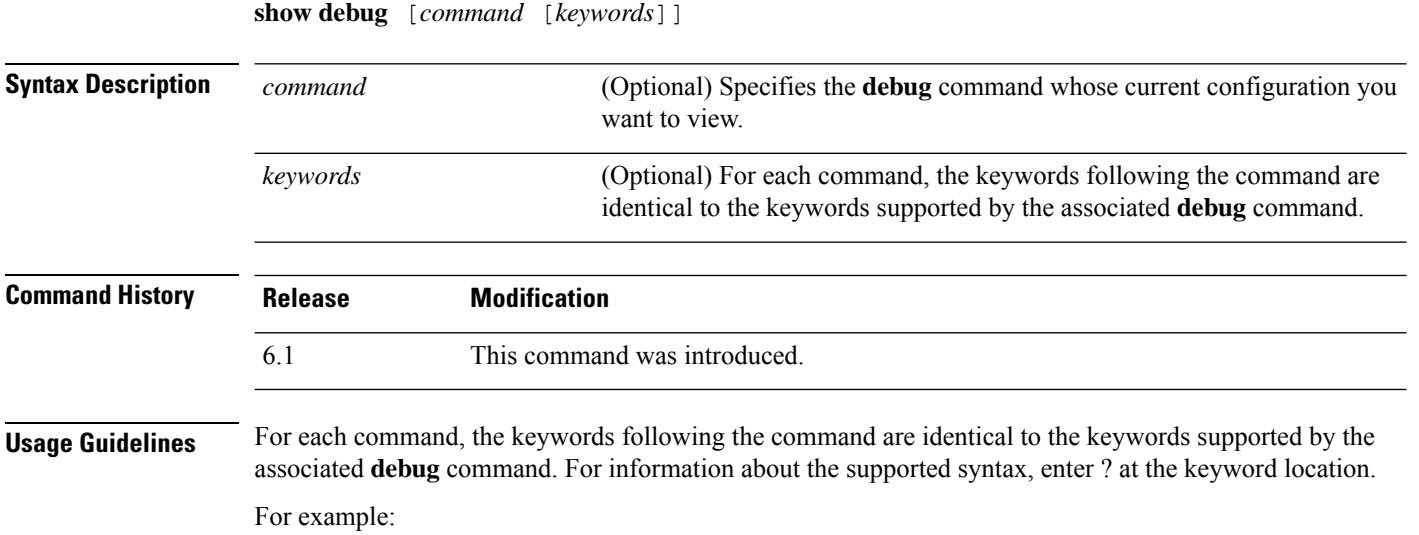

• **show debug ?** lists the available commands.

• **show debug tcp ?** lists keywords available for TCP debugging.

### **Examples**

The following example enables TCP debugging, then shows debugging status.

```
> debug tcp
debug tcp enabled at level 1
> show debug tcp
debug tcp enabled at level 1
debug tcp enabled at level 1 (persistent)
```
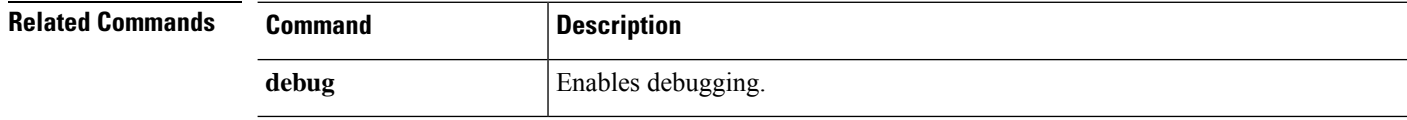

## <span id="page-6-0"></span>**show debug**

To show the current debugging configuration, use the **show debug** command.

**show debug** [*command* [*keywords*]]

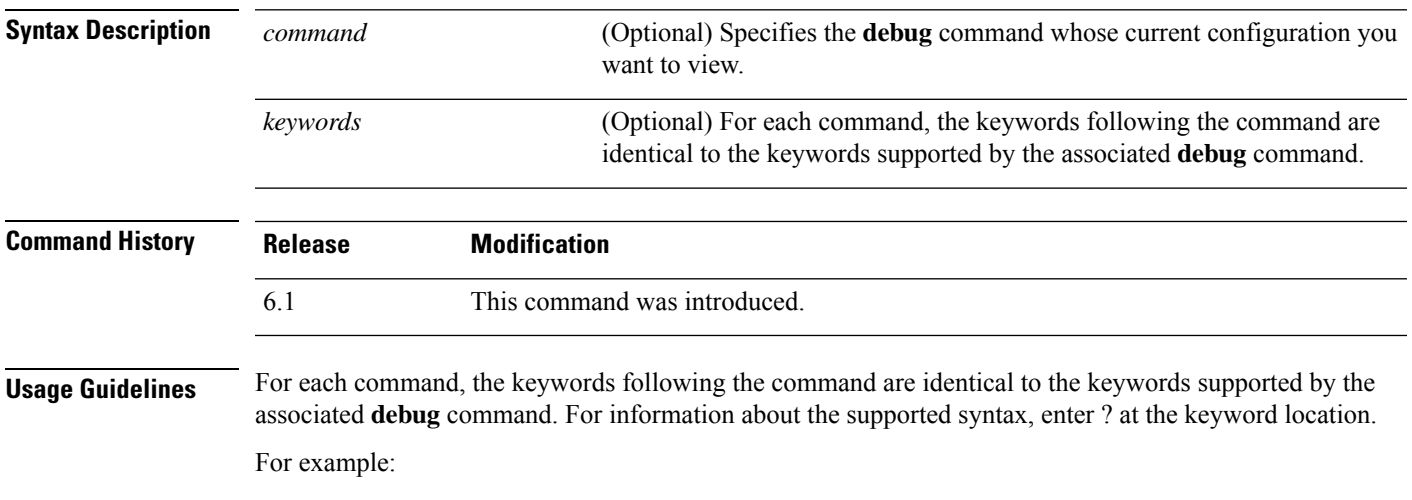

- **show debug ?** lists the available commands.
- **show debug tcp ?** lists keywords available for TCP debugging.

### **Examples**

The following example enables TCP debugging, then shows debugging status.

```
> debug tcp
debug tcp enabled at level 1
> show debug tcp
debug tcp enabled at level 1
debug tcp enabled at level 1 (persistent)
```
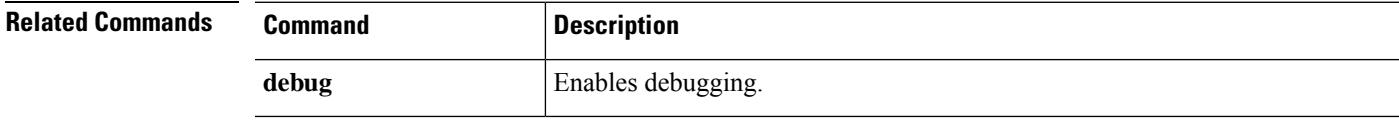

## <span id="page-7-0"></span>**show dhcpd**

To view DHCP binding, state, and statistical information, use the **show dhcpd** command.

**show dhcpd** {**binding** [*IP\_address*] | **state** | **statistics**}

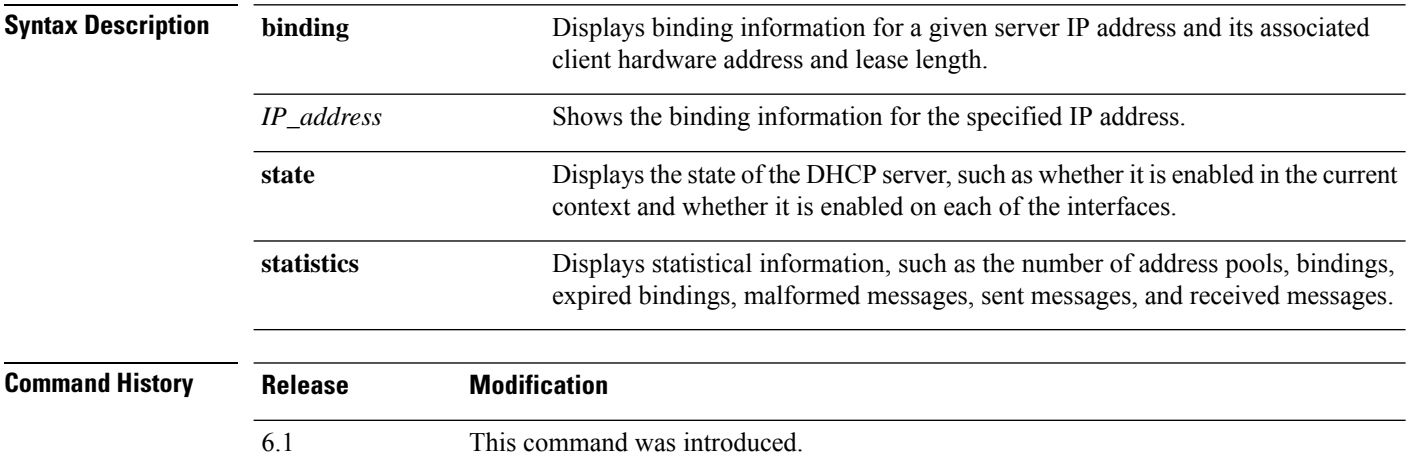

**Usage Guidelines** If you include the optional IP address in the **show dhcpd binding** command, only the binding for that IP address is shown.

### **Examples**

The following is sample output from the **show dhcpd binding** command:

```
> show dhcpd binding
IP Address Client-id Lease Expiration Type
10.0.1.100 0100.a0c9.868e.43 84985 seconds automatic
```
The following is sample output from the **show dhcpd state** command. In this example, the outside interface is a DHCP client, whereas many other interfaces are acting as DHCP server.

```
> show dhcpd state
Context Configured as DHCP Server
Interface outside, Configured for DHCP CLIENT
Interface insidel 2, Configured for DHCP SERVER
Interface insidel 3, Configured for DHCP SERVER
Interface inside1_4, Configured for DHCP SERVER
Interface inside1_5, Configured for DHCP SERVER
Interface inside1_6, Configured for DHCP SERVER
Interface insidel 7, Configured for DHCP SERVER
Interface inside1 8, Not Configured for DHCP
Interface diagnostic, Not Configured for DHCP
Interface inside, Configured for DHCP SERVER
```
The following is sample output from the **show dhcpd statistics** command:

### > **show dhcpd statistics**

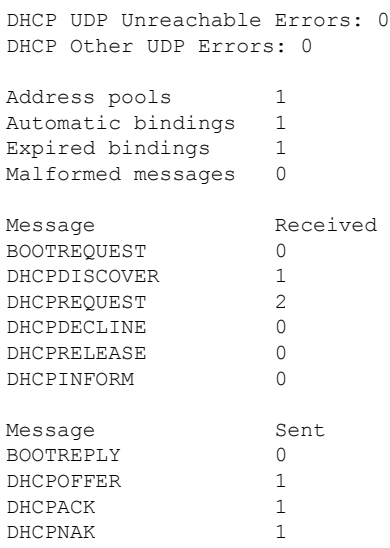

### **Related Commands**

 $\mathbf I$ 

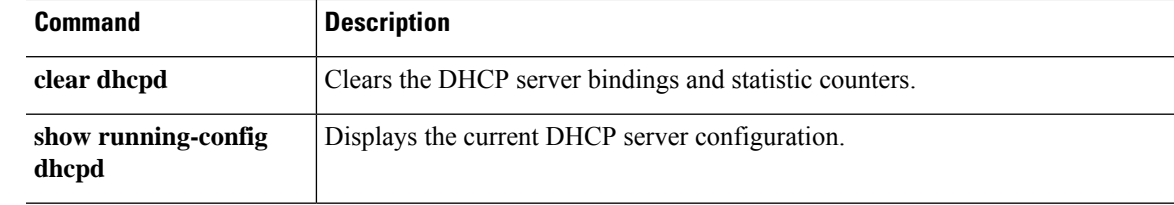

## <span id="page-9-0"></span>**show dhcprelay**

To view DHCP relay agent state and statistical information, use the **show dhcprelay state** command.

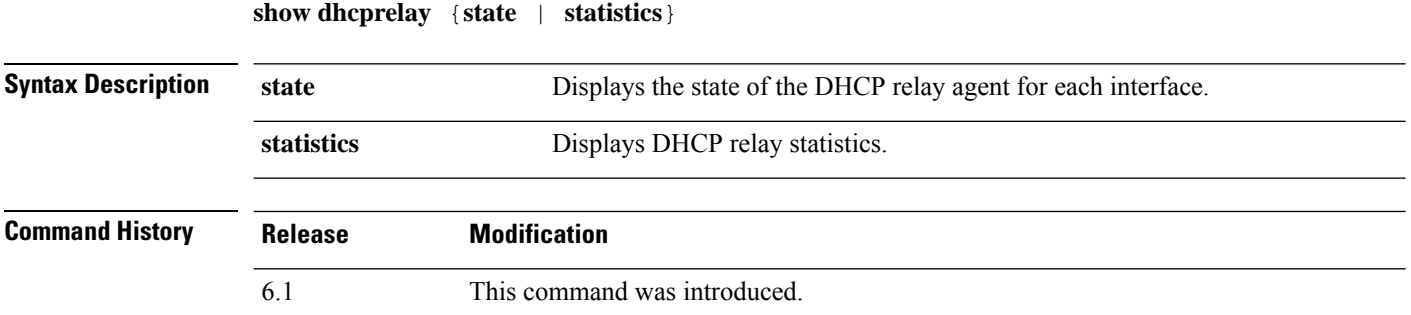

### **Examples**

The following is sample output from the **show dhcprelay state** command:

#### > **show dhcprelay state**

```
Context Configured as DHCP Relay
Interface outside, Not Configured for DHCP
Interface infrastructure, Configured for DHCP RELAY SERVER
Interface inside, Configured for DHCP RELAY
```
The following shows sample output for the **show dhcprelay statistics** command:

#### > **show dhcprelay statistics**

```
DHCP UDP Unreachable Errors: 0
DHCP Other UDP Errors: 0
```
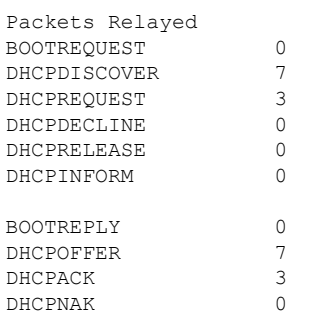

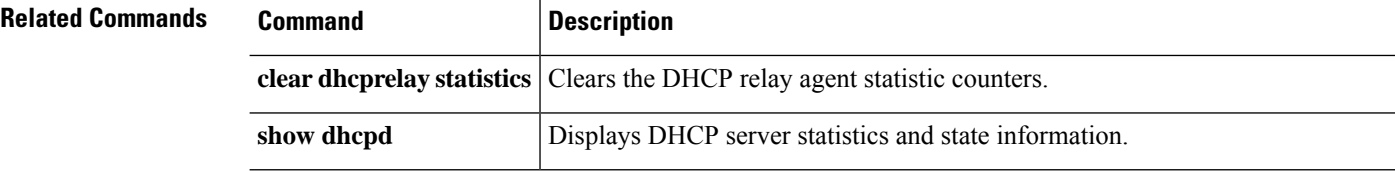

## <span id="page-10-0"></span>**show diameter**

To display state information for each Diameter connection, use the **show diameter** command.

**show diameter**

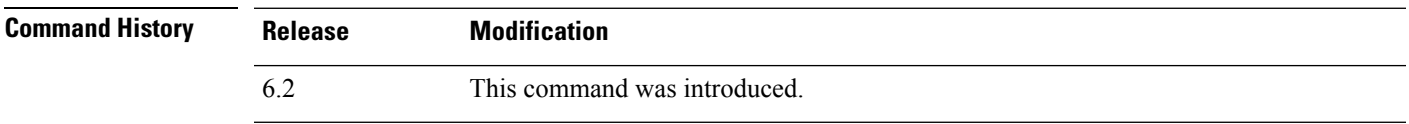

**Usage Guidelines** To display Diameter connection state information, you must inspect Diameter traffic. To inspect Diameter traffic, you need to configure a FlexConfig in management center.

### **Examples**

The following shows sample output for the **show diameter** command:

```
> show diameter
Total active diameter sessions: 5
Session 3638
       ==========
       ref_count: 1 val = .; 1096298391; 2461;
           -<br>Protocol : diameter Context id : 0
           From inside:211.1.1.10/45169 to outside:212.1.1.10/3868
...
```
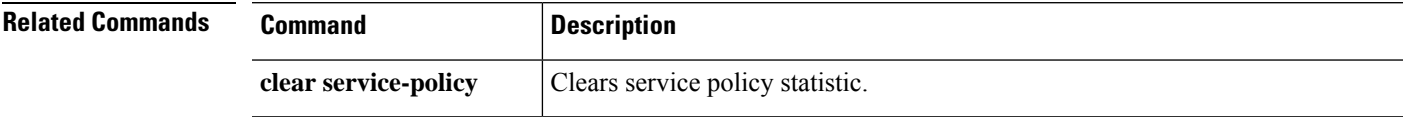

# <span id="page-11-0"></span>**show disk**

To display the contents of the flash memory for the threat defense device only, use the **show disk** command.

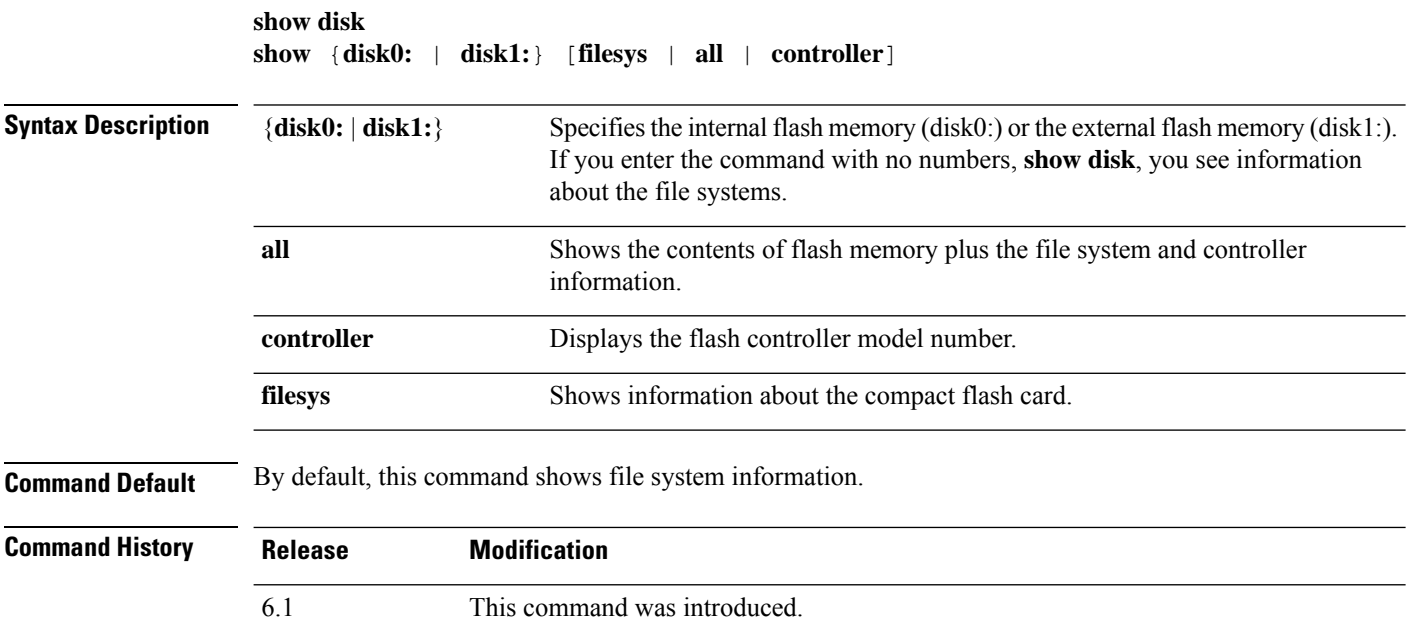

### **Examples**

The following example shows information about the file systems.

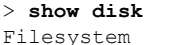

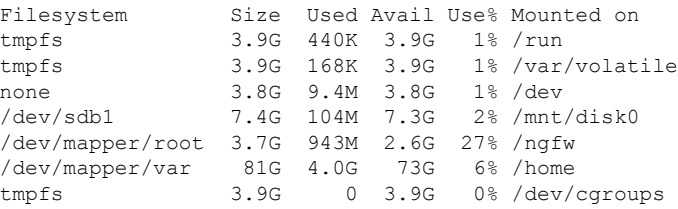

The following is sample output from the **show disk0:** command:

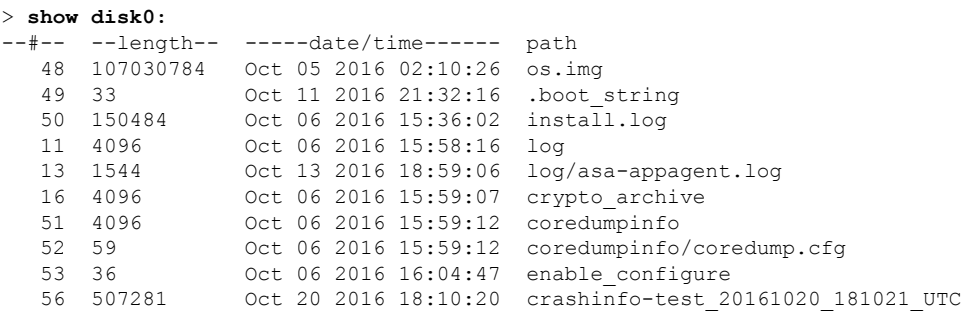

7935832064 bytes total (7827599360 bytes free)

The following is sample output from the **show disk0: filesys** command:

```
> show disk0: filesys
******** Flash Card Geometry/Format Info ********
COMPACT FLASH CARD GEOMETRY
   Number of Heads: 245<br>Number of Cylinders 1022
   Number of Cylinders 1022<br>Sectors per Cylinder 62
   Sectors per Cylinder
   Sector Size 512<br>Total Sectors 55524180
   Total Sectors
```
The following is sample output from the **show disk0: controller** command:

```
> show disk0: controller
```
Flash Model: ATA Micron\_M500DC\_MT

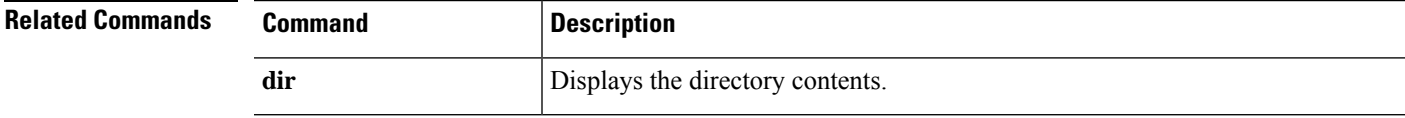

# <span id="page-13-0"></span>**show disk-manager**

To display detailed disk usage information for each part of the system, including silos, low watermarks, and high watermarks, use the **show disk-manager** command.

### **show disk-manager**

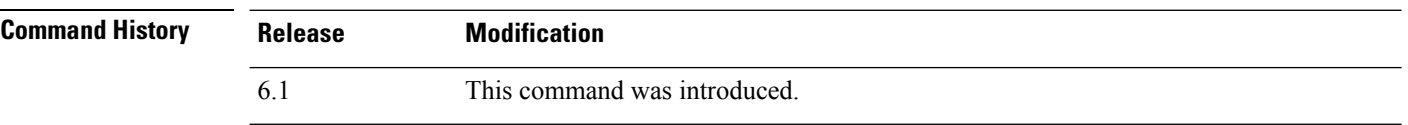

### **Examples**

Following is an example of showing disk manager information.

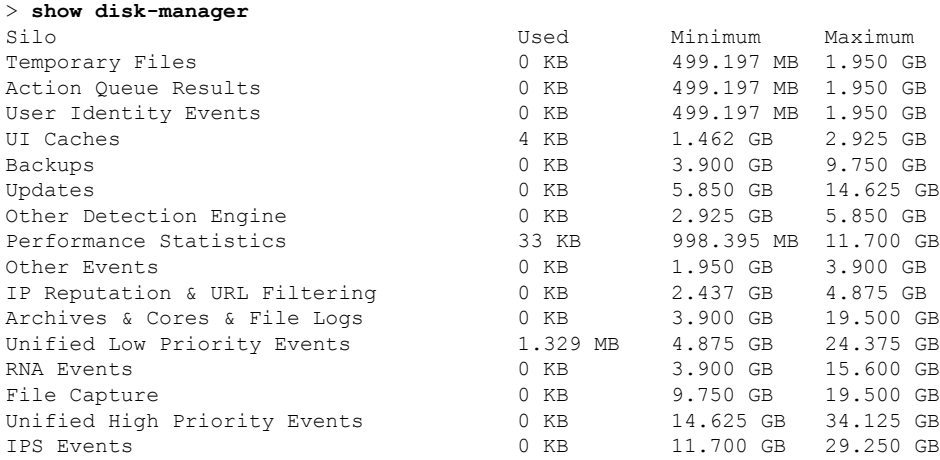

## <span id="page-14-0"></span>**show dns**

To show the current resolved DNS addresses for fully qualified domain name (FQDN) network objects, or the DNS server configuration on the management interface, use the **show dns** command.

**show dns** [**host** *fqdn* | **system**]

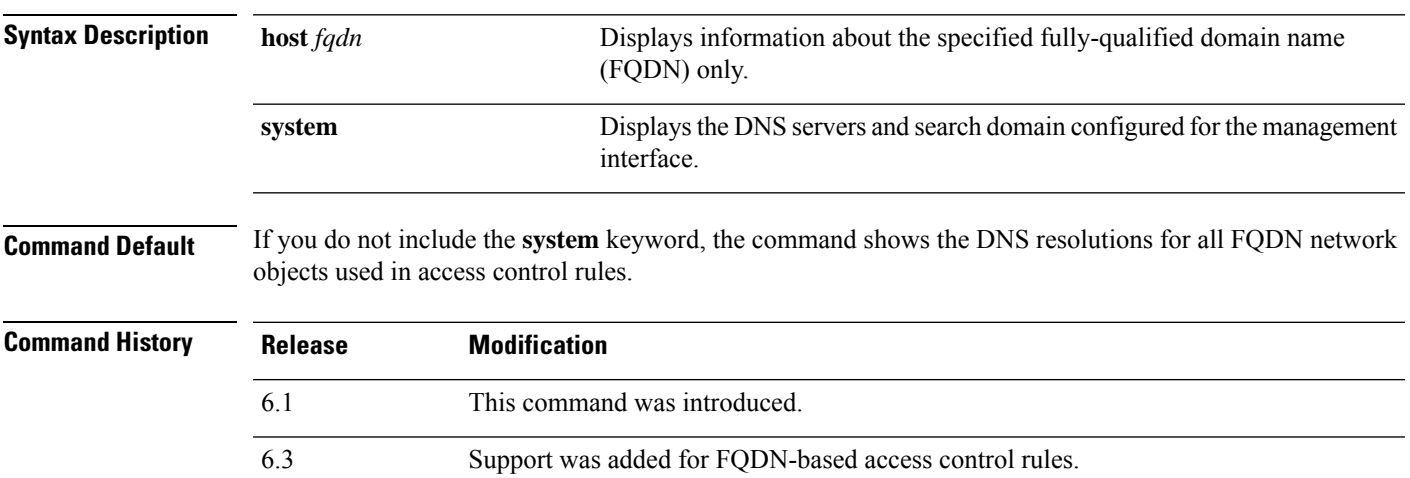

### **Examples**

The following example displays the DNS configuration for the management address.

> **show dns system** search example.com nameserver 72.163.47.11

The following example shows the DNS resolution for FQDN network objects that are used in access control rules. FQDN objects are resolved only if they are used in rules: simply defining an object does not initiate a DNS lookup for the name.

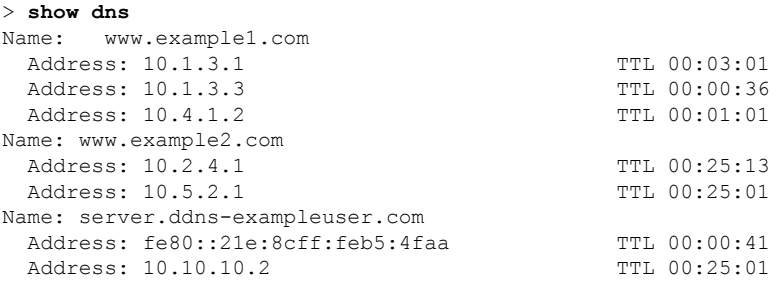

The following is sample output from the **show dns host** command:

```
> show dns host www.example1.com
Name: www.example1.com
 Address: 10.1.3.1 TTL 00:03:01
```
I

| Address: 10.1.3.3 | TTL 00:00:36 |
|-------------------|--------------|
| Address: 10.4.1.2 | TTL 00:01:01 |

**Related Commands** 

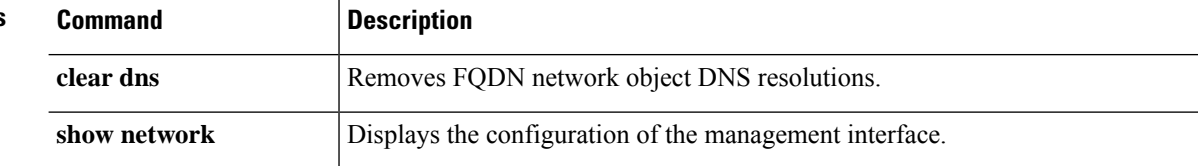

٦

## <span id="page-16-0"></span>**show dns-hosts**

To show the DNS cache, use the **show dns-hosts** command. The DNS cache includes dynamically learned entries from a DNS server and manually entered names and IP addresses.

### **show dns-hosts**

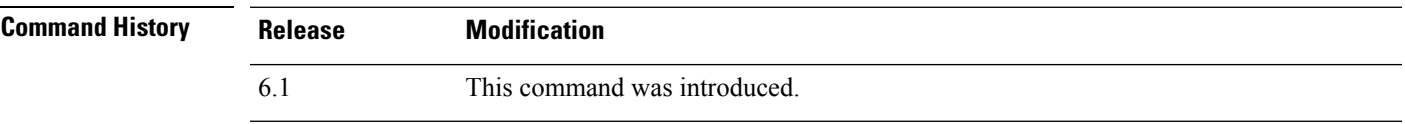

### **Examples**

The following is sample output from the **show dns-hosts** command:

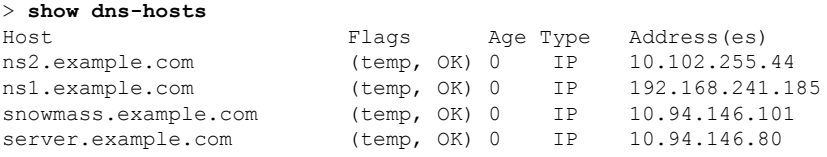

The following table explains each field.

#### **Table 1: show dns-hosts Fields**

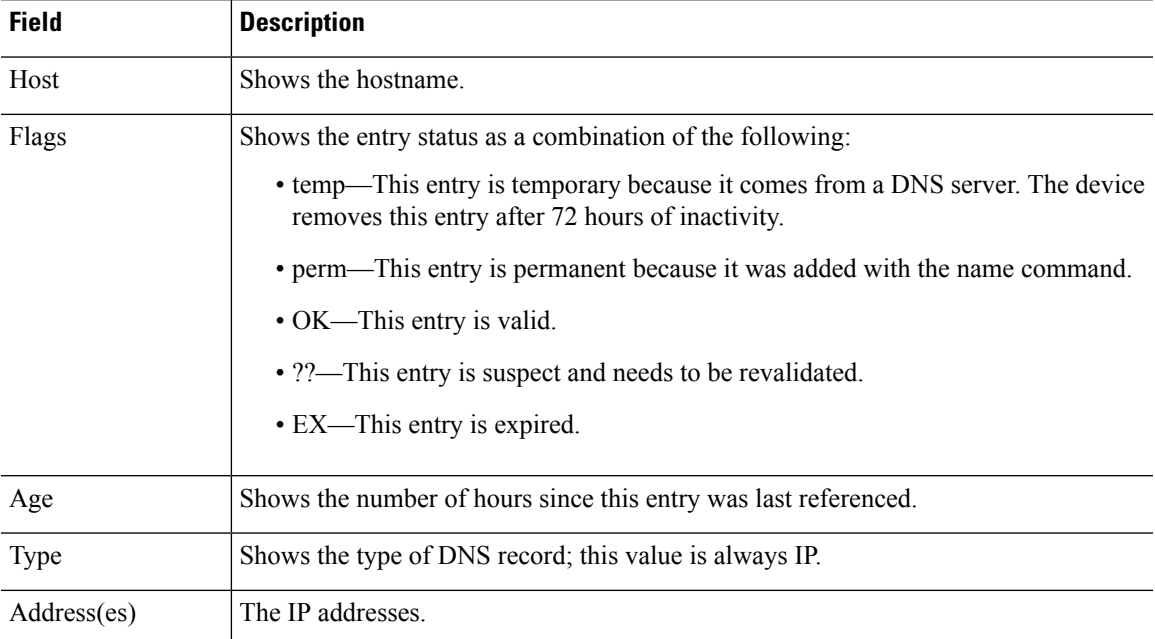

 $\mathbf{l}$ 

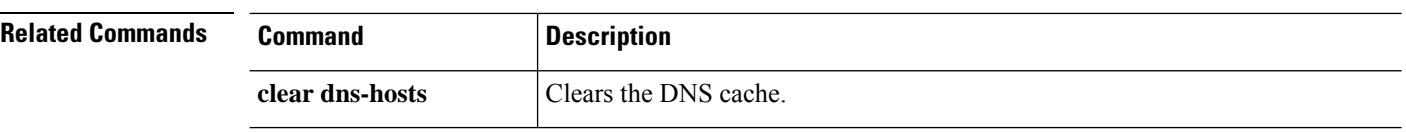

# <span id="page-18-0"></span>**show eigrp events**

To display the EIGRP event log, use the **show eigrp events** command.

**show eigrp** [*as-number*] **events** [{*start end*} | **type**]

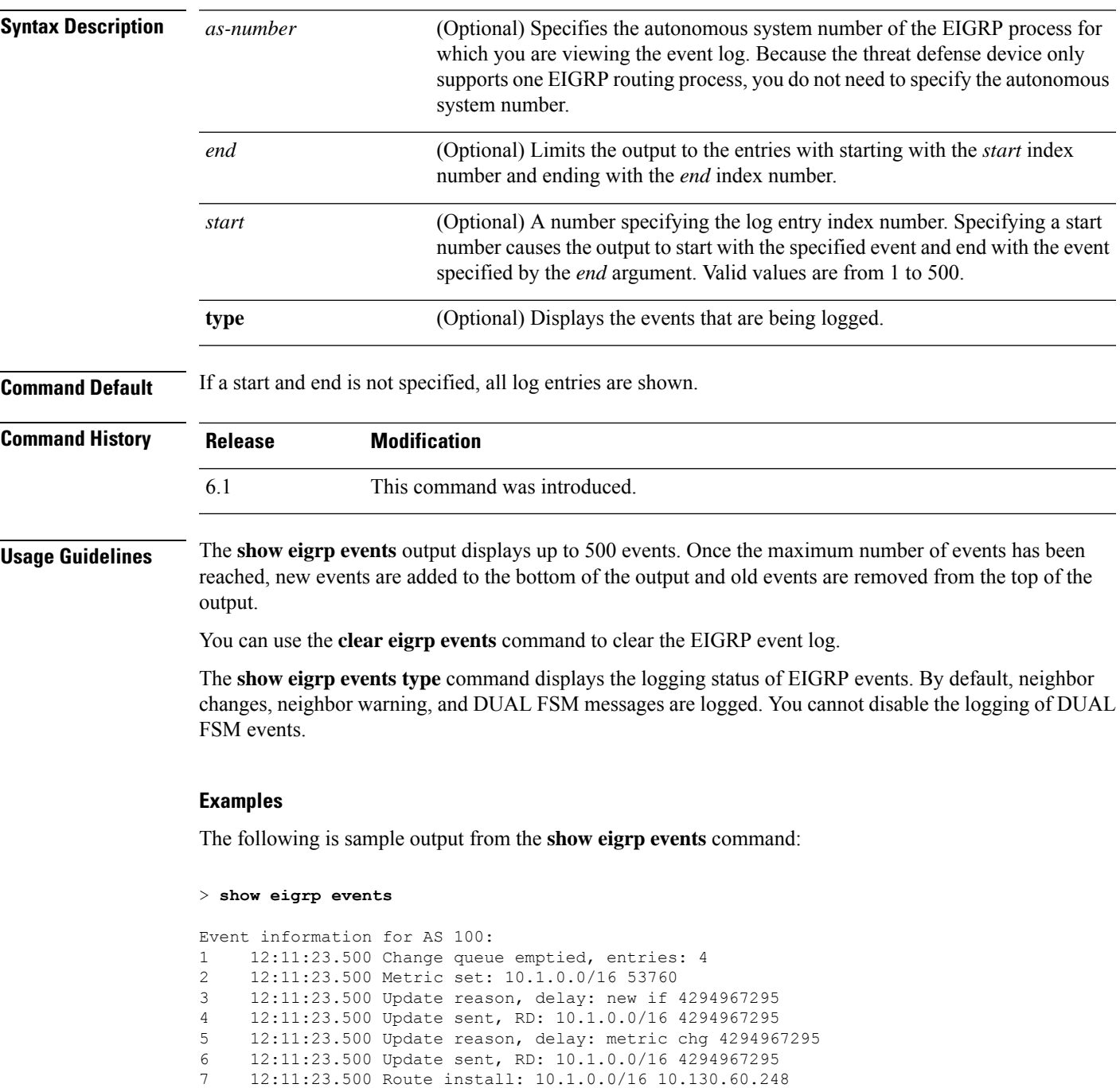

- 8 12:11:23.500 Find FS: 10.1.0.0/16 4294967295
- 9 12:11:23.500 Rcv update met/succmet: 53760 28160

```
10 12:11:23.500 Rcv update dest/nh: 10.1.0.0/16 10.130.60.248
11 12:11:23.500 Metric set: 10.1.0.0/16 4294967295
```
The following is sample output from the **show eigrp events** command with a start and stop number defined:

```
> show eigrp events 3 8
```
Event information for AS 100: 12:11:23.500 Update reason, delay: new if 4294967295 12:11:23.500 Update sent, RD: 10.1.0.0/16 4294967295 12:11:23.500 Update reason, delay: metric chg 4294967295 12:11:23.500 Update sent, RD: 10.1.0.0/16 4294967295 12:11:23.500 Route install: 10.1.0.0/16 10.130.60.248 12:11:23.500 Find FS: 10.1.0.0/16 4294967295

The following is sample output from the **show eigrp events** command when there are no entries in the EIGRP event log:

```
> show eigrp events
```
Event information for AS 100: Event log is empty.

The following is sample output from the **show eigrp events type** command:

```
> show eigrp events type
```

```
EIGRP-IPv4 Event Logging for AS 100:
     Log Size 500
     Neighbor Changes Enable
     Neighbor Warnings Enable
     Dual FSM Enable
```
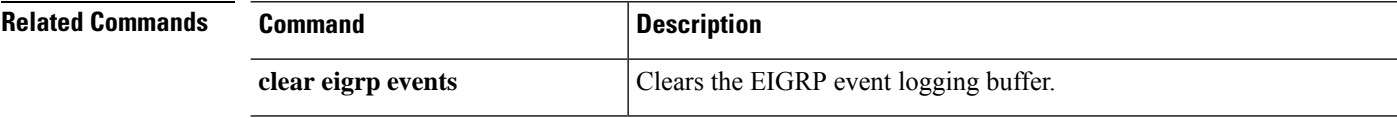

# <span id="page-20-0"></span>**show eigrp interfaces**

To display the interfaces participating in EIGRP routing, use the **show eigrp interfaces** command.

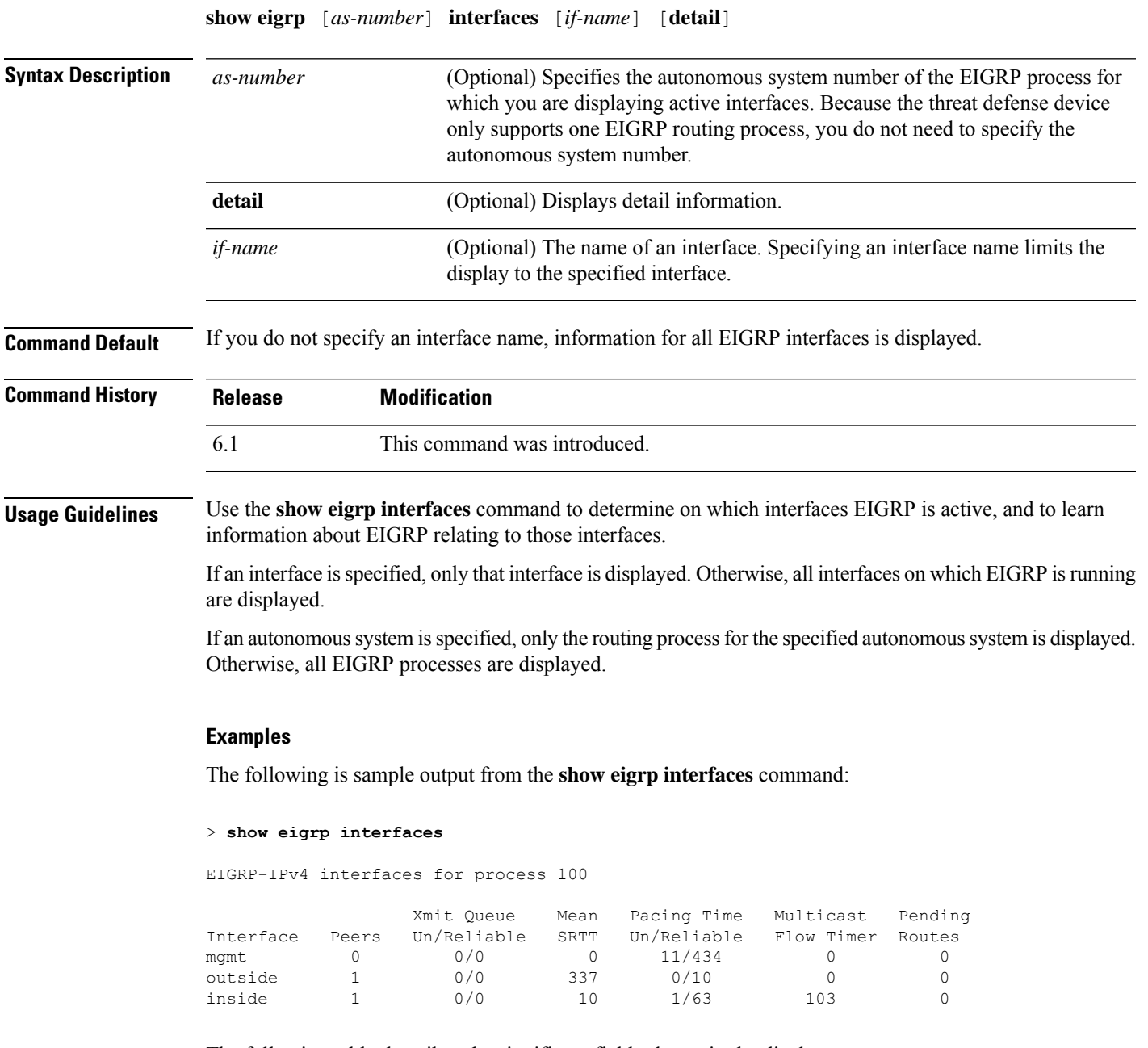

The following table describes the significant fields shown in the display.

L

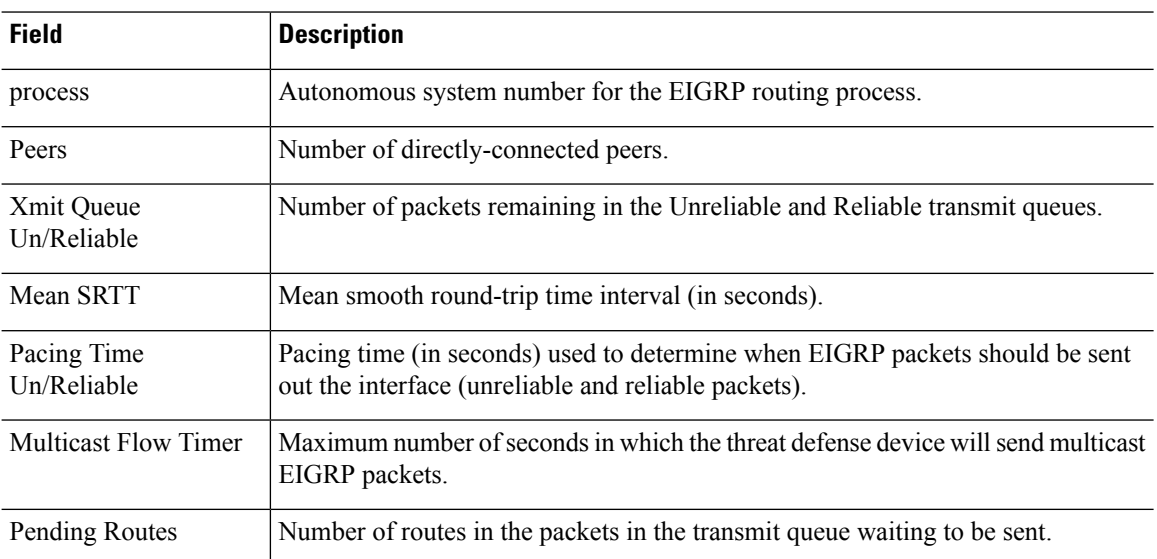

### **Table 2: show eigrp interfaces Field Descriptions**

٦

Ш

## <span id="page-22-0"></span>**show eigrp neighbors**

To display the EIGRP neighbor table, use the **show eigrp neighbors** command.

**show eigrp** [*as-number*] **neighbors** [**detail** | **static**] [*if-name*] **Syntax Description** *as-number* (Optional) Specifies the autonomous system number of the EIGRP process for which you are deleting neighbor entries. Because the threat defense device only supports one EIGRP routing process, you do not need to specify the autonomous system number. *as-number* **detail** (Optional) Displays detail neighbor information. (Optional) The name of an interface. Specifying an interface name displays all neighbor table entries that were learned through that interface. *if-name* **static** (Optional) Displays EIGRP neighbors that are statically defined. **Command Default** If you do not specify an interface name, the neighbors learned through all interfaces are displayed. **Command History Release Modification** 6.1 This command was introduced. **Usage Guidelines** You can use the **clear eigrp neighbors** command to clear the dynamically learned neighbors from the EIGRP neighbor table. Static neighbors are not included in the output unless you use the **static** keyword.

#### **Examples**

The following is sample output from the **show eigrp neighbors** command:

```
> show eigrp neighbors
```

```
EIGRP-IPv4 Neighbors for process 100
```
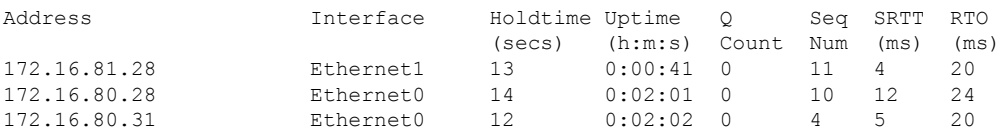

The following table describes the significant fields shown in the display.

#### **Table 3: show eigrp neighbors Field Descriptions**

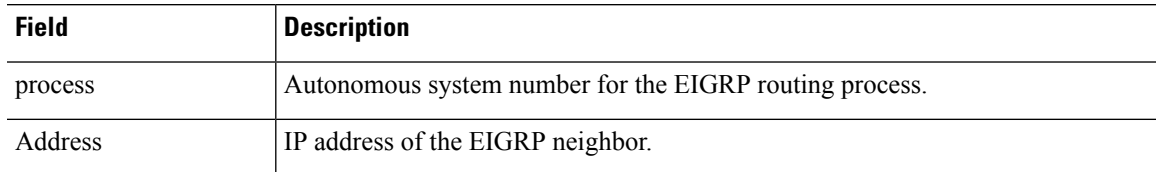

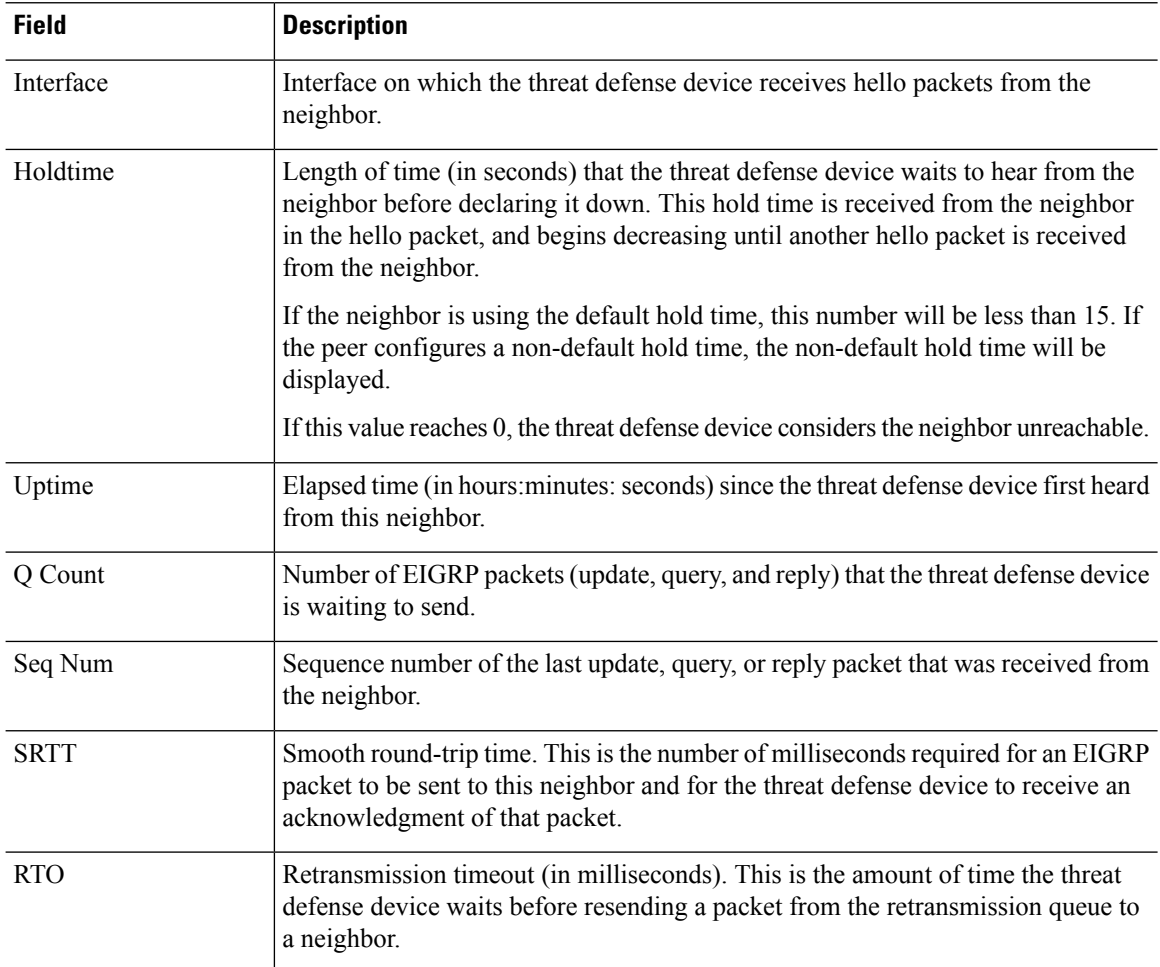

The following is sample output from the **show eigrp neighbors static** command:

```
> show eigrp neighbors static
```

```
EIGRP-IPv4 neighbors for process 100
Static Address and Interface<br>192.168.1.5 management
                                        192.168.1.5 management
```
The following table describes the significant fields shown in the display.

**Table 4: show ip eigrp neighbors static Field Descriptions**

| <b>Field</b>          | <b>Description</b>                                                                     |  |
|-----------------------|----------------------------------------------------------------------------------------|--|
| process               | Autonomous system number for the EIGRP routing process.                                |  |
| <b>Static Address</b> | IP address of the EIGRP neighbor.                                                      |  |
| Interface             | Interface on which the threat defense device receives hello packets from the neighbor. |  |

The following is sample output from the **show eigrp neighbors detail** command:

#### > **show eigrp neighbors detail**

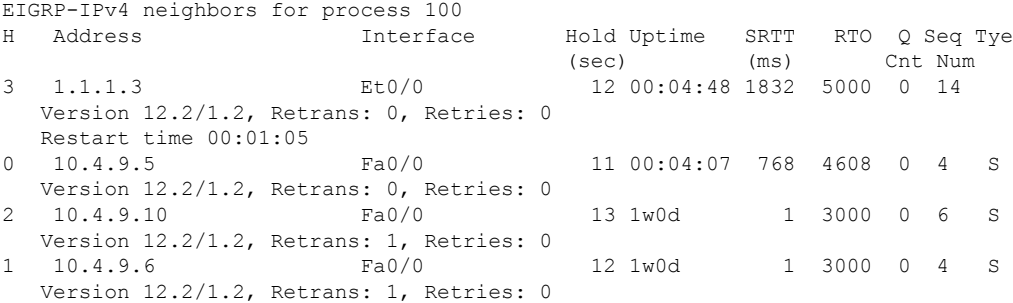

The following table describes the significant fields shown in the display.

| <b>Field</b> | <b>Description</b>                                                                                                    |  |
|--------------|----------------------------------------------------------------------------------------------------|--|
| process      | Autonomous system number for the EIGRP routing process.                                                                                                    |  |
| H            | This column lists the order in which a peering session was established with the<br>specified neighbor. The order is specified with sequential numbering starting with 0.                                                                                                    |  |
| Address      | IP address of the EIGRP neighbor.                                                                                                    |  |
| Interface    | Interface on which the threat defense device receives hello packets from the neighbor.                                                                                                    |  |
| Holdtime     | Length of time (in seconds) that the threat defense device waits to hear from the<br>neighbor before declaring it down. This hold time is received from the neighbor in<br>the hello packet, and begins decreasing until another hello packet is received from<br>the neighbor. |  |
|              | If the neighbor is using the default hold time, this number will be less than 15. If the<br>peer configures a non-default hold time, the non-default hold time will be displayed.                                                                                               |  |
|              | If this value reaches 0, the threat defense device considers the neighbor unreachable.                                                                                                    |  |
| Uptime       | Elapsed time (in hours: minutes: seconds) since the threat defense device first heard<br>from this neighbor.                                                                                                    |  |
| <b>SRTT</b>  | Smooth round-trip time. This is the number of milliseconds required for an EIGRP<br>packet to be sent to this neighbor and for the threat defense device to receive an<br>acknowledgment of that packet.                                                                        |  |
| <b>RTO</b>   | Retransmission timeout (in milliseconds). This is the amount of time the threat defense<br>device waits before resending a packet from the retransmission queue to a neighbor.                                                                                                  |  |
| Q Count      | Number of EIGRP packets (update, query, and reply) that the threat defense device<br>is waiting to send.                                                                                                    |  |
| Seq Num      | Sequence number of the last update, query, or reply packet that was received from<br>the neighbor.                                                                                                    |  |

**Table 5: show ip eigrp neighbors details Field Descriptions**

 $\mathbf I$ 

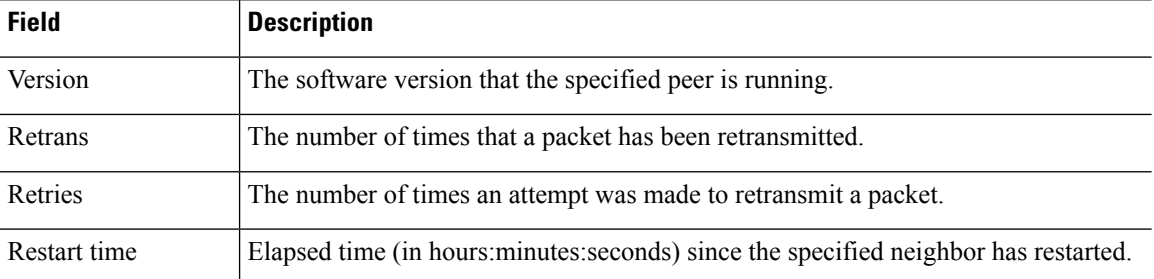

# <span id="page-26-0"></span>**show eigrp topology**

To display the EIGRP topology table, use the **show eigrp topology** command.

**show eigrp** [*as-number*] **topology** [*ip-addr* [*mask*] | **active** | **all-links** | **pending** | **summary** | **zero-successors**]

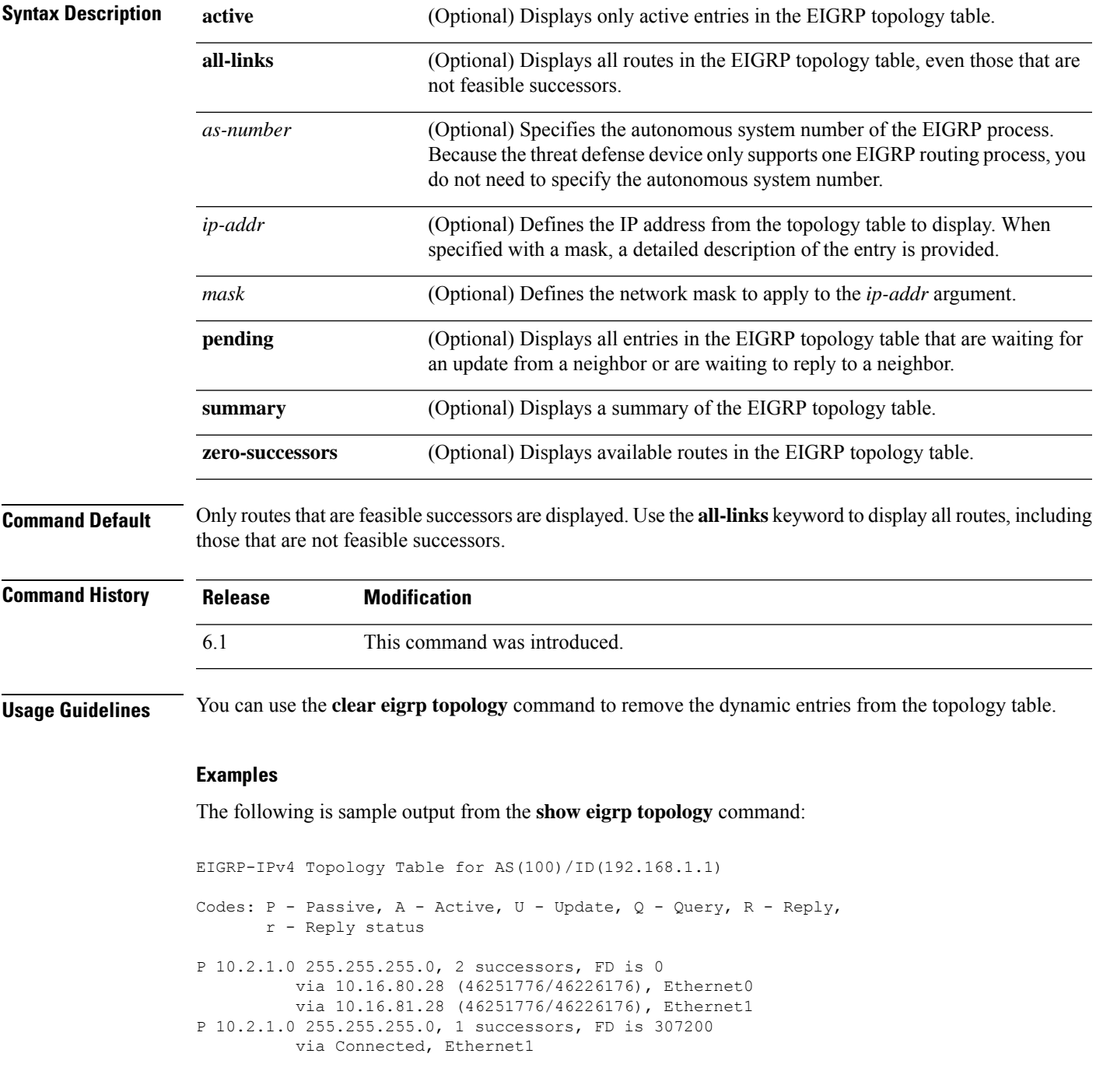

via 10.16.81.28 (307200/281600), Ethernet1 via 10.16.80.28 (307200/281600), Ethernet0

The following table describes the significant fields shown in the displays.

**Table 6: show eigrp topology Field Information**

| <b>Field</b>     | <b>Description</b>                                                                                                    |
|------------------|----------------------------------------------------------------------------------------------------|
| Codes            | State of this topology table entry. Passive and Active refer to the EIGRP state with<br>respect to this destination; Update, Query, and Reply refer to the type of packet that<br>is being sent.                                                                                                    |
| P - Passive      | The route is known to be good and no EIGRP computations are being performed for<br>this destination.                                                                                                    |
| A - Active       | EIGRP computations are being performed for this destination.                                                                                                    |
| U - Update       | Indicates that an update packet was sent to this destination.                                                                                                    |
| Q - Query        | Indicates that a query packet was sent to this destination.                                                                                                    |
| R - Reply        | Indicates that a reply packet was sent to this destination.                                                                                                    |
| r - Reply status | Flag that is set after the software has sent a query and is waiting for a reply.                                                                                                    |
| address mask     | Destination IP address and mask.                                                                                                    |
| successors       | Number of successors. This number corresponds to the number of next hops in the IP<br>routing table. If "successors" is capitalized, then the route or next hop is in a transition<br>state.                                                                                                    |
| FD               | Feasible distance. The feasible distance is the best metric to reach the destination or<br>the best metric that was known when the route went active. This value is used in the<br>feasibility condition check. If the reported distance of the router (the metric after the<br>slash) is less than the feasible distance, the feasibility condition is met and that path<br>is a feasible successor. Once the software determines it has a feasible successor, it<br>need not send a query for that destination. |
| via              | IP address of the peer that told the software about this destination. The first n of these<br>entries, where n is the number of successors, is the current successors. The remaining<br>entries on the list are feasible successors.                                                                                                    |
| (cost/adv cost)  | The first number is the EIGRP metric that represents the cost to the destination. The<br>second number is the EIGRP metric that this peer advertised.                                                                                                    |
| interface        | The interface from which the information was learned.                                                                                                    |

The following is sample output from the **show eigrp topology** used with an IP address. The output shown is for an internal route.

```
> show eigrp topology 10.2.1.0 255.255.255.0
```

```
EIGRP-IPv4 (AS 100): Topology Default-IP-Routing-Table(0) entry for entry for 10.2.1.0
255.255.255.0
```

```
State is Passive, Query origin flag is 1, 1 Successor(s), FD is 281600
Routing Descriptor Blocks:
    0.0.0.0 (Ethernet0/0), from Connected, Send flag is 0x0
        Composite metric is (281600/0), Route is Internal
        Vector metric:
            Minimum bandwidth is 10000 Kbit
            Total delay is 1000 microseconds
            Reliability is 255/255
            Load is 1/255
            Minimum MTU is 1500
            Hop count is 0
```
The following is sample output from the **show eigrp topology** used with an IP address. The output shown is for an external route.

```
> show eigrp topology 10.4.80.0 255.255.255.0
EIGRP-IPv4 (AS 100): Topology Default-IP-Routing-Table(0) entry for entry for 10.4.80.0
255.255.255.0
    State is Passive, Query origin flag is 1, 1 Successor(s), FD is 409600
   Routing Descriptor Blocks:
        10.2.1.1 (Ethernet0/0), from 10.2.1.1, Send flag is 0x0
            Composite metric is (409600/128256), Route is External
            Vector metric:
                Minimum bandwidth is 10000 Kbit
                Total delay is 6000 microseconds
                Reliability is 255/255
                Load is 1/255
               Minimum MTU is 1500
                Hop count is 1
            External data:
               Originating router is 10.89.245.1
                AS number of route is 0
                External protocol is Connected, external metric is 0
                Administrator tag is 0 (0x00000000)
```
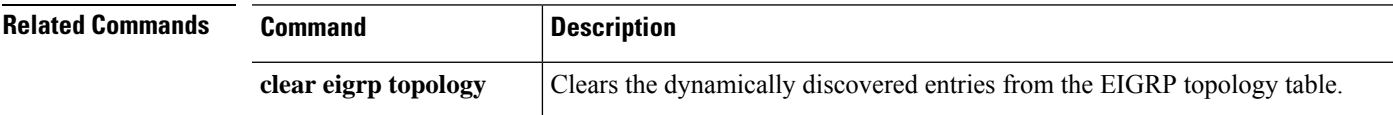

## <span id="page-29-0"></span>**show eigrp traffic**

To display the number of EIGRP packets sent and received, use the **show eigrp traffic** command.

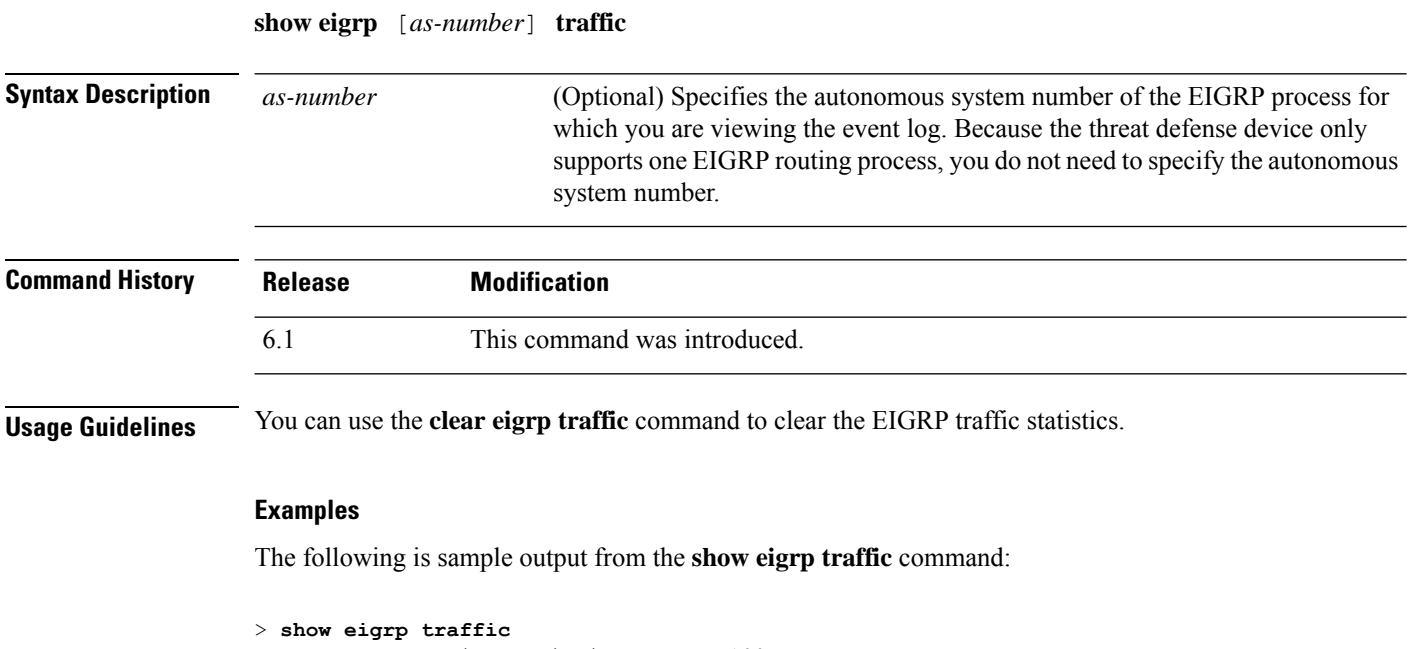

```
EIGRP-IPv4 Traffic Statistics for AS 100
 Hellos sent/received: 218/205
 Updates sent/received: 7/23
 Queries sent/received: 2/0
 Replies sent/received: 0/2
 Acks sent/received: 21/14
 Input queue high water mark 0, 0 drops
 SIA-Queries sent/received: 0/0
 SIA-Replies sent/received: 0/0
 Hello Process ID: 1719439416
  PDM Process ID: 1719439824
```
The following table describes the significant fields shown in the display.

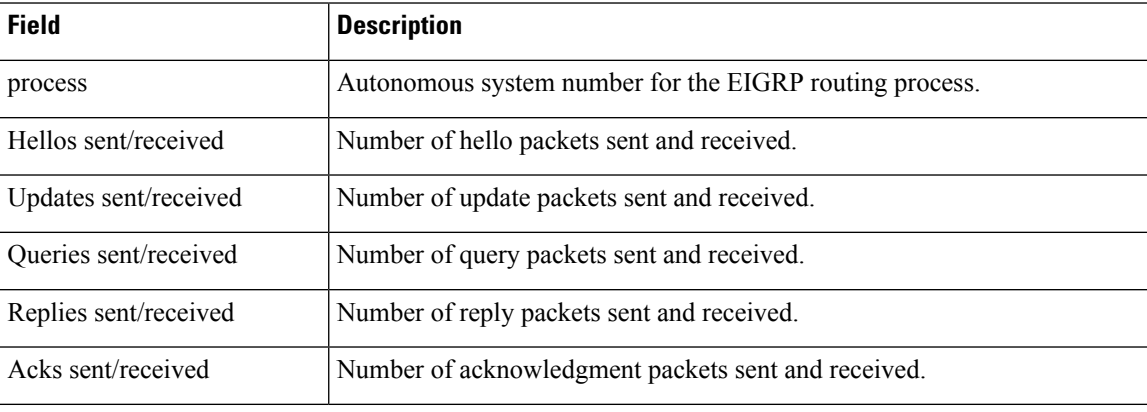

#### **Table 7: show eigrp traffic Field Descriptions**

 $\mathbf{l}$ 

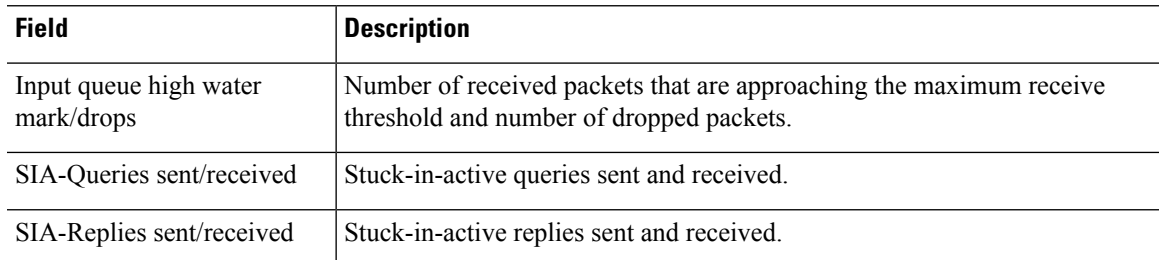

# <span id="page-31-0"></span>**show elephant-flow detection-config**

To show the configured parameters for elephant flow detection, use the **show** elephant-flow detection-config command.

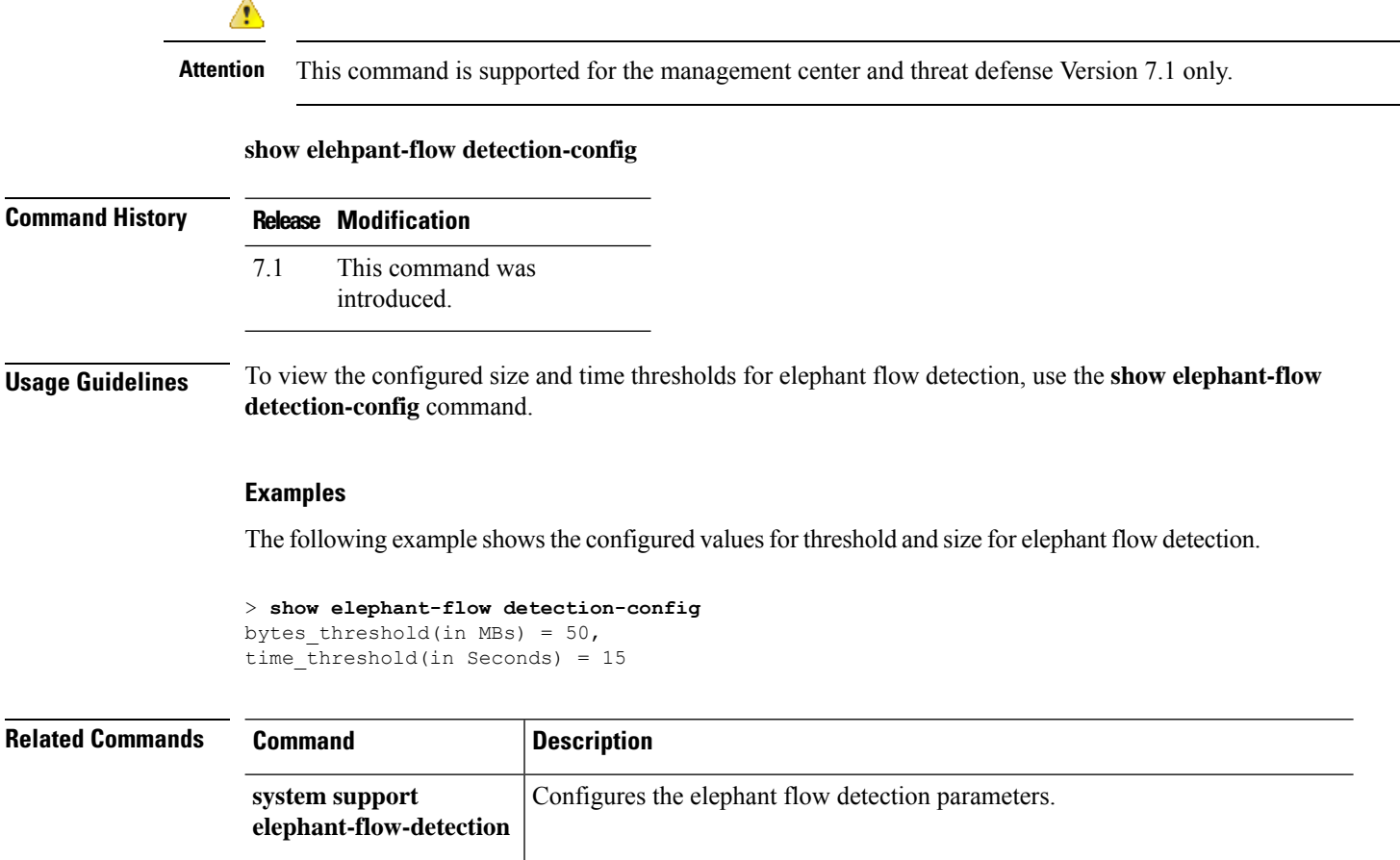

**show elephant-flow** Displays the elephant flow detection status (enabled or disabled).

**status**

 $\overline{\phantom{a}}$ 

# <span id="page-32-0"></span>**show elephant-flow status**

To show the elephant flow detection status(enabled or disabled), use the **show elephant-flow status** command.

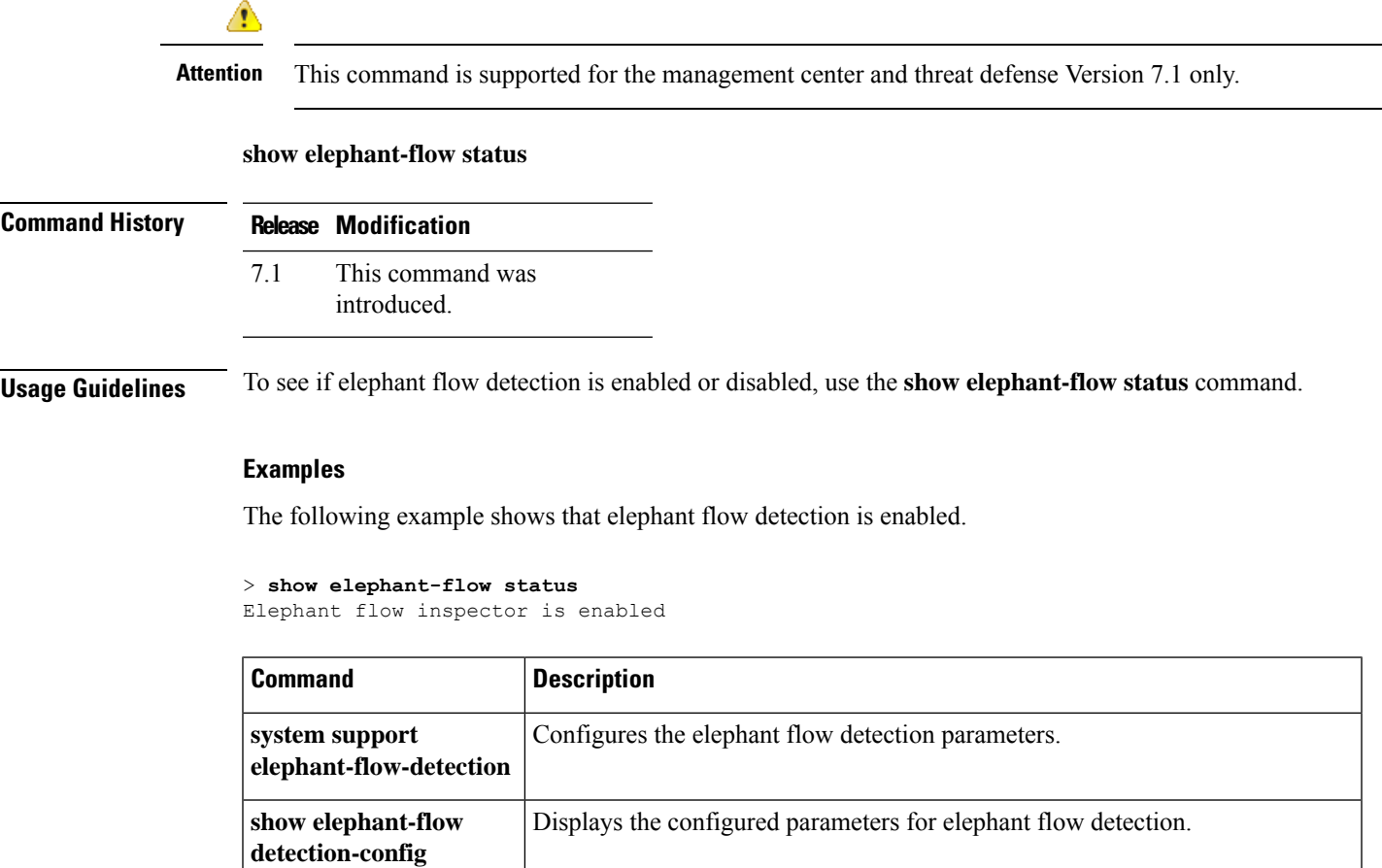

## <span id="page-33-0"></span>**show environment**

To display system environment information for system components, use the **show environment** command.

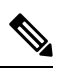

**Note**

This command is not supported on Firepower 2100, 4100, and 9300 series devices. Connect to the FXOS CLI and use the **show env** command instead of this command.

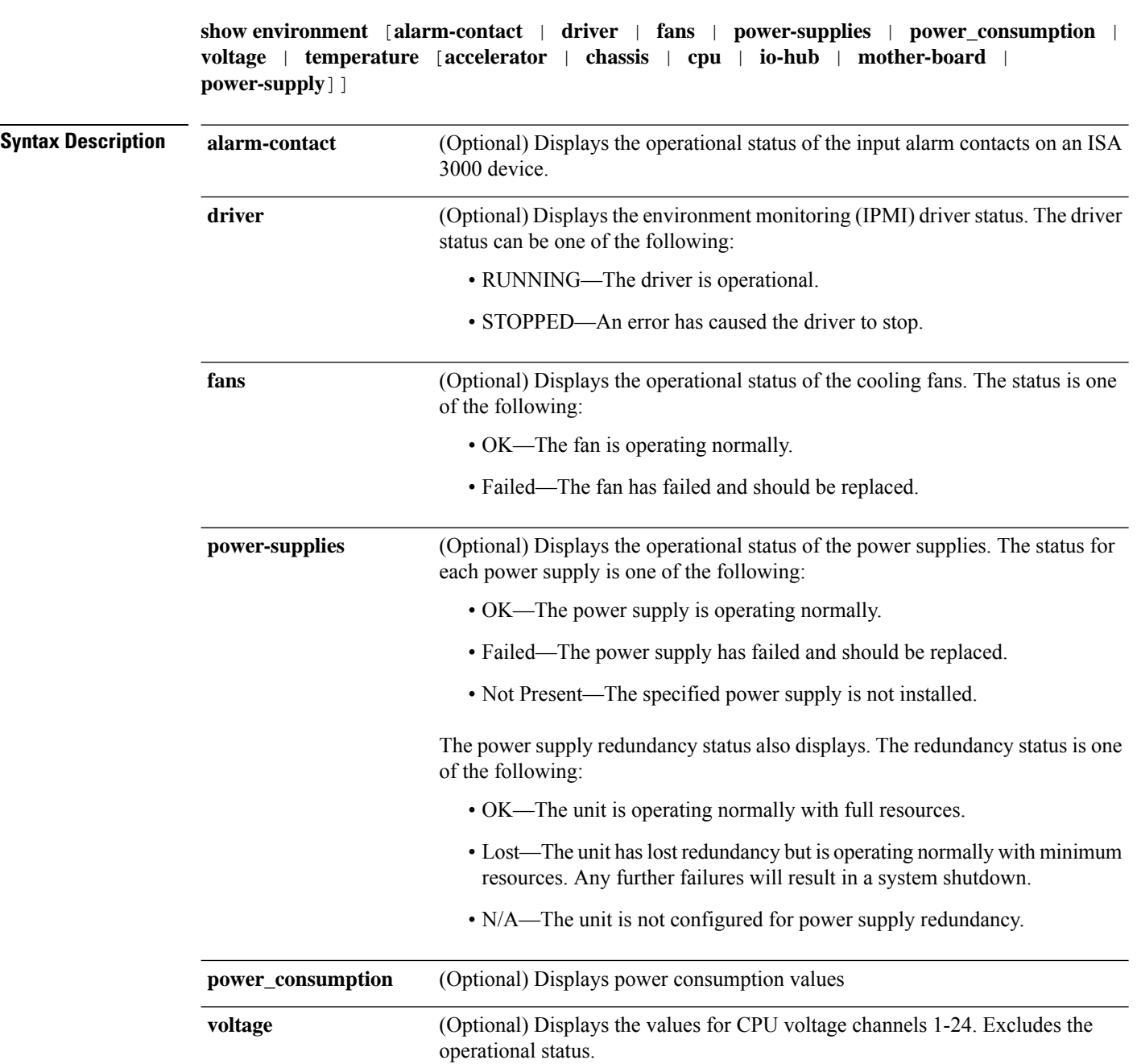

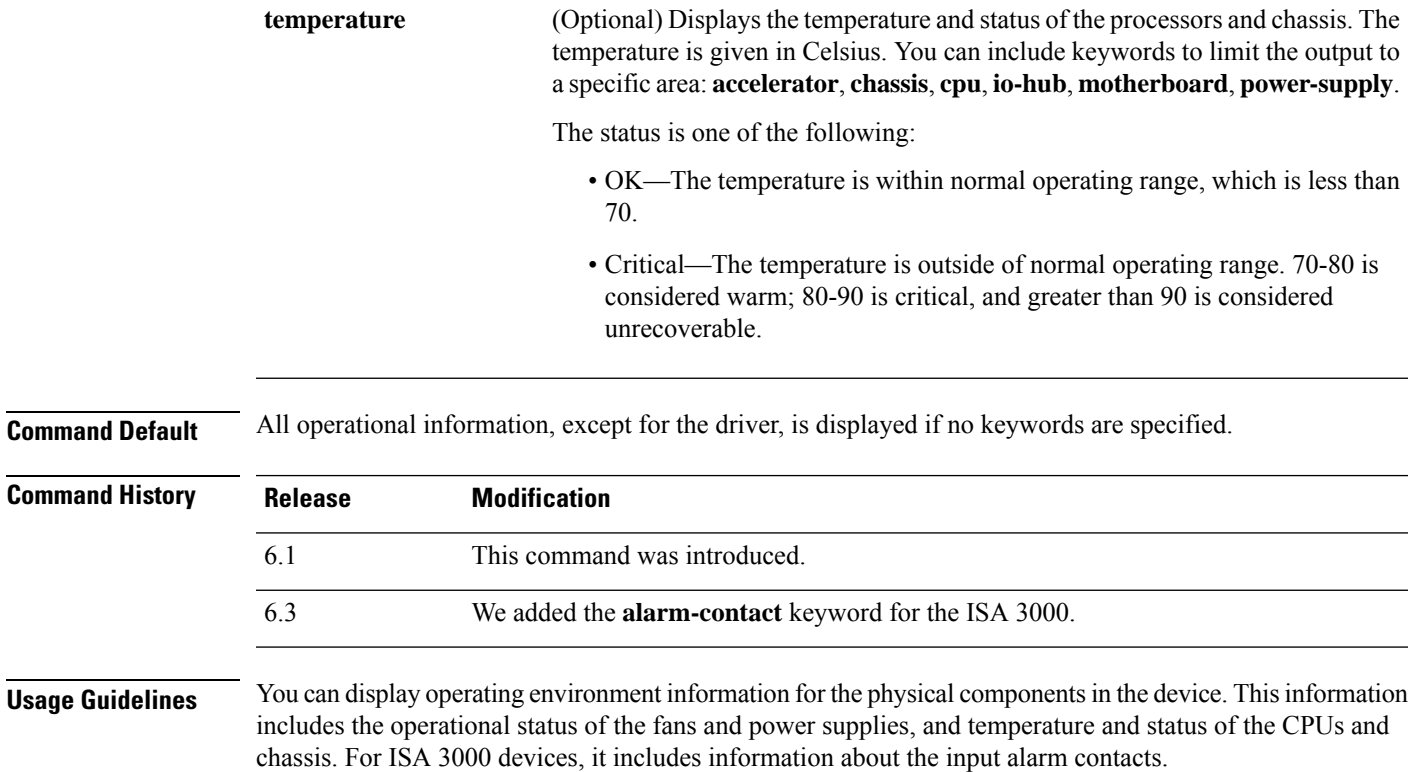

### **Examples**

**temperature**

The following is sample generic output from the **show environment** command:

```
> show environment
Cooling Fans:
-----------------------------------
  Power Supplies:
   --------------------------------
   Left Slot (PS0): 6900 RPM - OK (Power Supply Fan)
   Right Slot (PS1): 7000 RPM - OK (Power Supply Fan) Power Supplies:
-----------------------------------
  Power Supply Unit Redundancy: OK
  Temperature:
  --------------------------------
  Left Slot (PS0): 26 C - OK (Power Supply Temperature)
  Right Slot (PS1): 27 C - OK (Power Supply Temperature)
  Cooling Fans:
   --------------------------------
  Left Slot (PS0): 6900 RPM - OK (Power Supply Fan)
  Right Slot (PS1): 7000 RPM - OK (Power Supply Fan)
Temperature:
-----------------------------------
  Processors:
   --------------------------------
  Processor 1: 44.0 C - OK (CPU1 Core Temperature)
  Processor 2: 45.0 C - OK (CPU2 Core Temperature)
  Chassis:
   --------------------------------
  Ambient 1: 28.0 C - OK (Chassis Front Temperature)
  Ambient 2: 40.5 C - OK (Chassis Back Temperature)
```

```
Ambient 3: 28.0 C - OK (CPU1 Front Temperature)
Ambient 4: 36.50 C - OK (CPU1 Back Temperature)
Ambient 5: 34.50 C - OK (CPU2 Front Temperature)
Ambient 6: 43.25 C - OK (CPU2 Back Temperature)
Power Supplies:
--------------------------------
Left Slot (PS0): 26 C - OK (Power Supply Temperature)
Right Slot (PS1): 27 C - OK (Power Supply Temperature)
```
The following is sample output from the **show environment driver** command:

```
> show environment driver
Cooling Fans:
-----------------------------------
   Chassis Fans:
   --------------------------------
   Cooling Fan 1: 5888 RPM - OK
   Cooling Fan 2: 5632 RPM - OK
   Cooling Fan 3: 5888 RPM - OK
   Power Supplies:
   --------------------------------
   Left Slot (PS0): N/A
   Right Slot (PS1): 8448 RPM - OK
Power Supplies:
-----------------------------------
   Left Slot (PS0): Not Present
   Right Slot (PS1): Present
   Left Slot (PS0): N/A
   Right Slot (PS1): 33 C - OK
   Left Slot (PS0): N/A
   Right Slot (PS1): 8448 RPM - OK
Temperature:
    -----------------------------------
   Processors:
   --------------------------------
   Processor 1: 70.0 C - OK
   Chassis:
   --------------------------------
   Ambient 1: 36.0 C - OK (Chassis Back Temperature)
   Ambient 2: 31.0 C - OK (Chassis Front Temperature)
   Ambient 3: 39.0 C - OK (Chassis Back Left Temperature)
   Power Supplies:
   --------------------------------
   Left Slot (PS0): N/A
   Right Slot (PS1): 33 C - OK
Voltage:
-----------------------------------
   Channel 1: 1.168 V - (CPU Core 0.46V-1.4V)
   Channel 2: 11.954 V - (12V)
   Channel 3: 4.998 V - (5V)
   Channel 4: 3.296 V - (3.3V)
   Channel 5: 1.496 V - (DDR3 1.5V)
   Channel 6: 1.048 V - (PCH 1.5V)
```
The following is a sample output from the show environment alarm-contact command.

```
> show environment alarm-contact
ALARM CONTACT 1
```

```
Status: not asserted
Description: external alarm contact 1
Severity: minor
Trigger: closed
```
×
```
ALARM CONTACT 2
   Status: not asserted
   Description: external alarm contact 2
  Severity: minor
  Trigger: closed
```
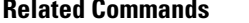

 $\mathbf I$ 

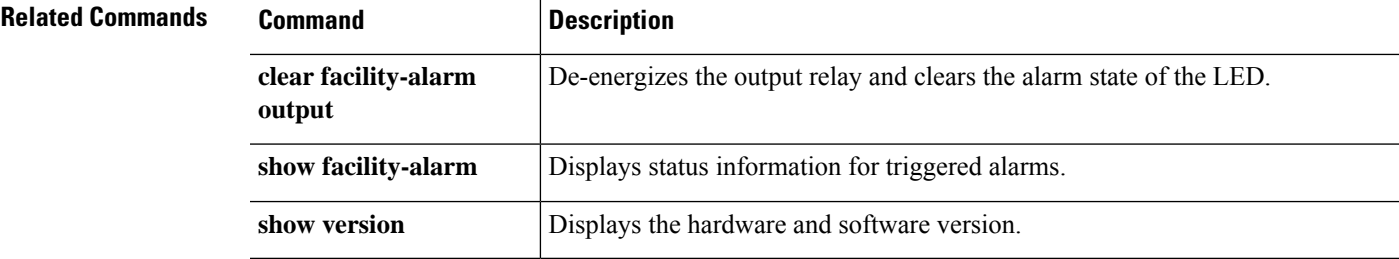

# **show facility-alarm**

To display the triggered alarms in an ISA 3000 device, use the **show facility-alarm** command.

**show facility-alarm** {**relay** | **status** [**major** | **minor** | **info**]}

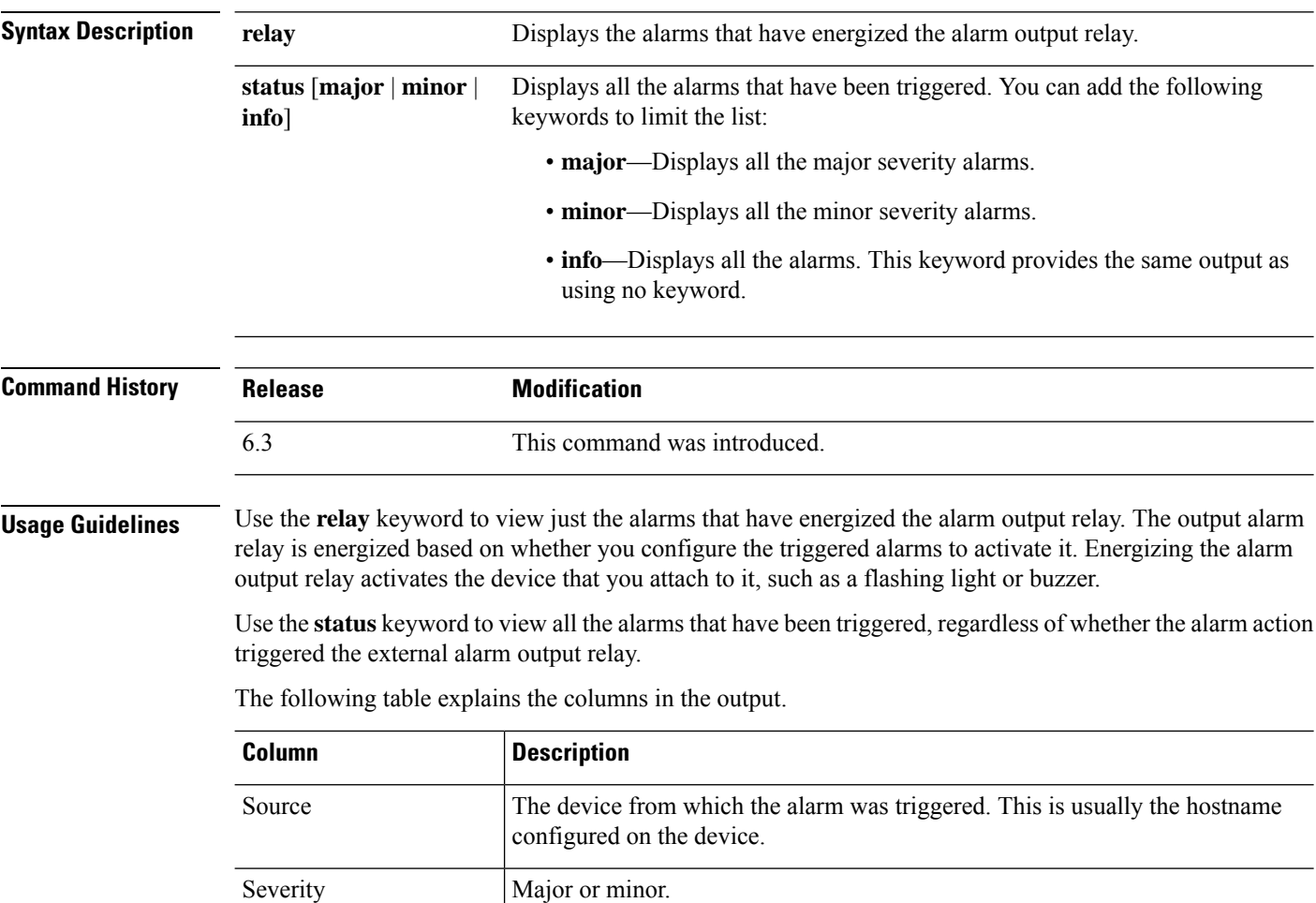

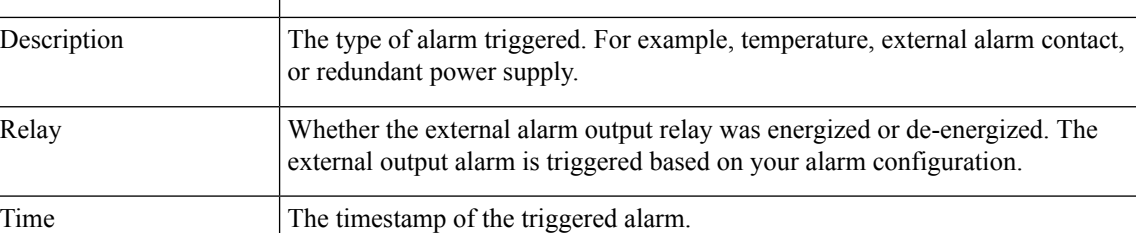

## **Examples**

The following is a sample output from the **show facility-alarm relay** command:

> **show facility-alarm relay** Source Severity Description and Relay Time firepower minor external alarm contact 1 triggered Energized 06:56:50 UTC Mon Sep 22 2014

The following is a sample output from the **show facility-alarm status** command:

#### > **show facility-alarm status info**

Source Severity Description **Example 2018** Relay Time firepower minor external alarm contact 1 triggered Energized 06:56:50 UTC Mon Sep 22 2014 firepower minor Temp below Secondary Threshold De-energized 06:56:49 UTC Mon Sep 22 2014 firepower major Redundant pwr missing or failed De-energized 07:00:19 UTC Mon Sep 22 2014 firepower major Redundant pwr missing or failed De-energized 07:00:19 UTC Mon Sep 22 2014

#### > **show facility-alarm status major**

Source Severity Description **Relay** Time firepower major Redundant pwr missing or failed De-energized 07:00:19 UTC Mon Sep 22 2014 firepower major Redundant pwr missing or failed De-energized 07:00:19 UTC Mon Sep 22 2014

#### > **show facility-alarm status minor**

Source Severity Description and Relay Time firepower minor external alarm contact 1 triggered Energized 06:56:50 UTC Mon Sep 22 2014 firepower minor Temp below Secondary Threshold De-energized 06:56:49 UTC Mon Sep 22 2014

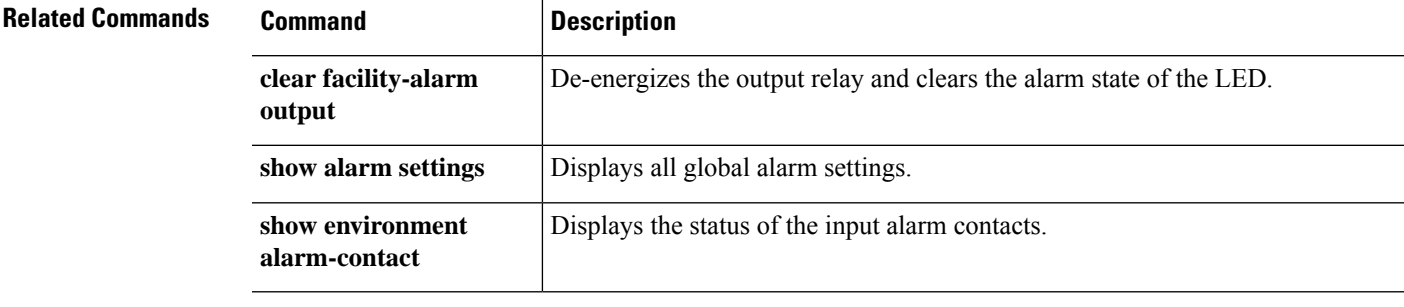

# **show failover**

To display information about the failover status of a high-availability unit, use the **show failover** command.

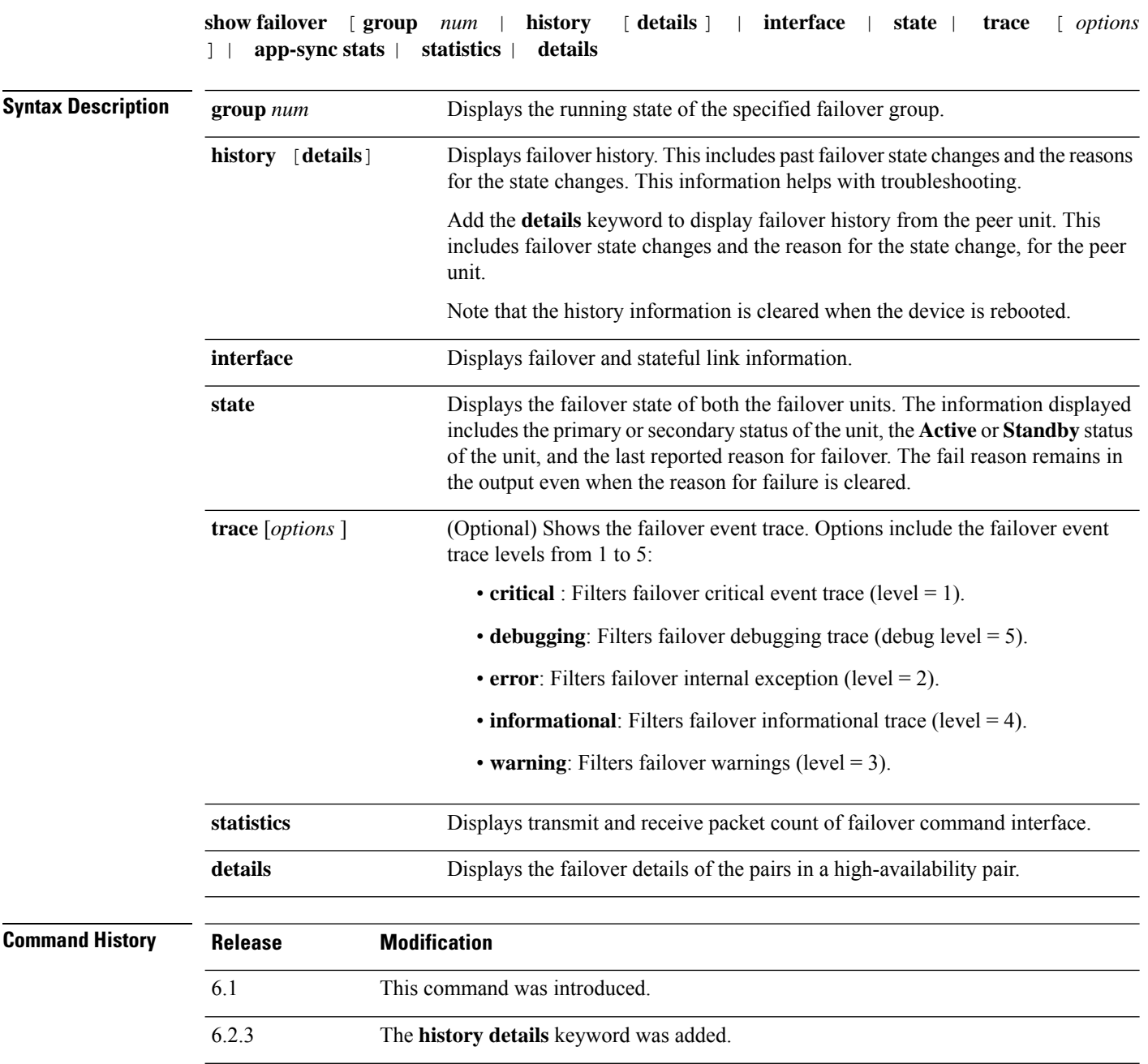

ı

I

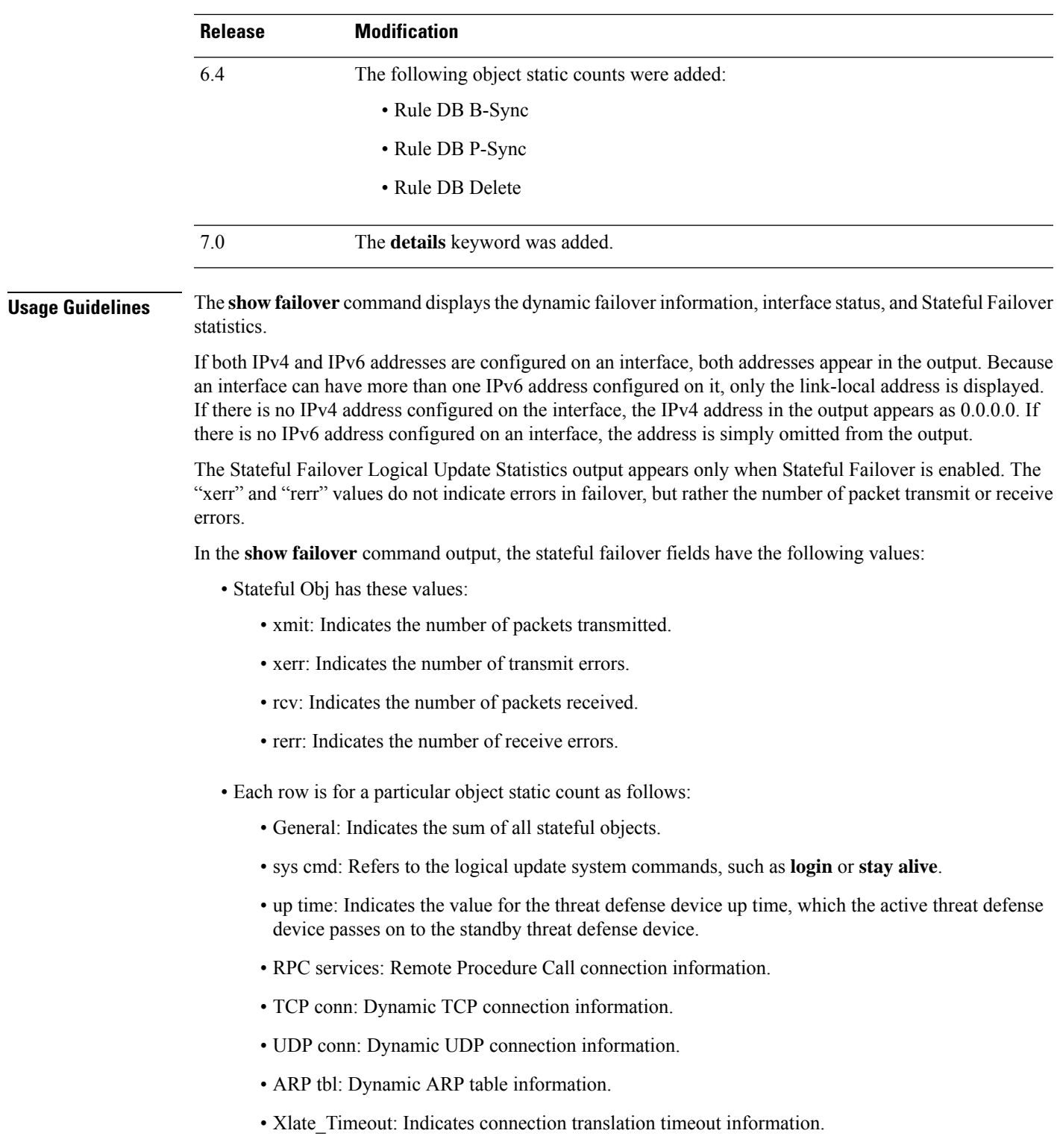

- IPv6 ND tbl: The IPv6 neighbor discovery table information.
- VPN IKE upd: IKE connection information.
- VPN IPSEC upd: IPsec connection information.
- VPN CTCP upd: cTCP tunnel connection information.
- VPN SDI upd: SDI AAA connection information.
- VPN DHCP upd: Tunneled DHCP connection information.
- SIP Session: SIP signalling session information.
- Route Session: LU statistics of the route synhronization updates
- Rule DB B-Sync: Indicates the number of times the rule database bulk sync is performed and the corresponding errors (if any)
- Rule DB P-Sync: Indicates the number of times the rule database is periodically synced and the errors for this operation (if any)
- Rule DB Delete: Indicates the number of times the rule database delete message is sent and the error of this operation (if any)

If you do not enter a failover IP address, the **show failover** command displays 0.0.0.0 for the IP address, and monitoring of the interfaces remain in a "waiting" state. You must set a failover IP address for failover to work.

The following table describes the interface states for failover.

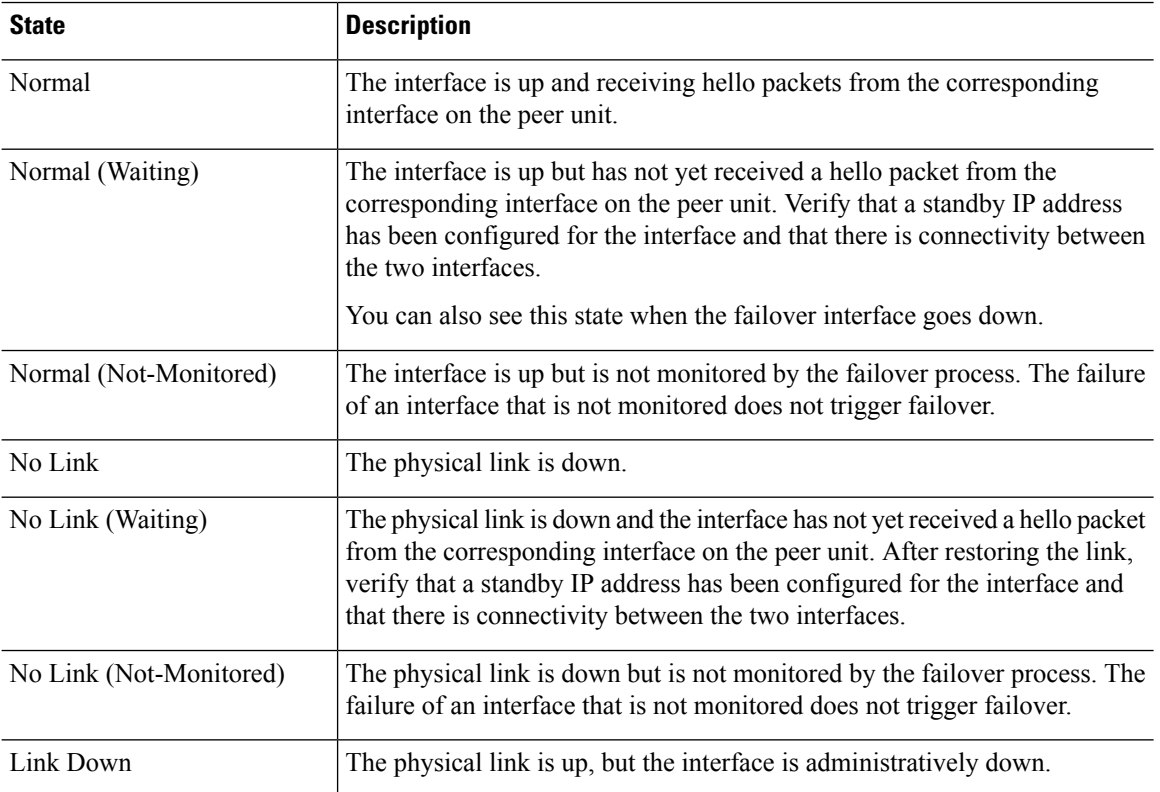

#### **Table 8: Failover Interface States**

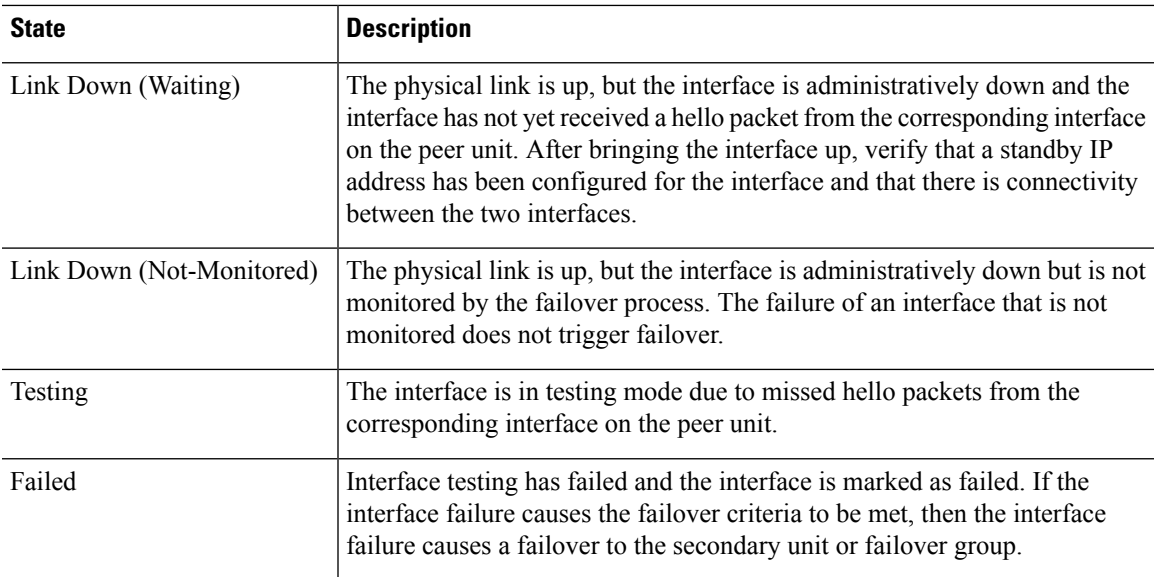

### **Examples**

The following is a sample output from the **show failover** command for active-standby failover:

```
Failover unit Primary
Failover LAN Interface: failover GigabitEthernet0/2 (up)
Reconnect timeout 0:00:00
Unit Poll frequency 1 seconds, holdtime 15 seconds
Failover On
Interface Poll frequency 5 seconds, holdtime 25 seconds
Interface Policy 1
Monitored Interfaces 3 of 61 maximum
MAC Address Move Notification Interval not set
failover replication http
Version: Ours 9.7(0)74, Mate 9.7(0)74
Serial Number: Ours 9A41CKDXQJU, Mate 9A3MFP0H1CP
Last Failover at: 19:23:17 UTC Oct 26 2016
   This host: Primary - Active
       Active time: 589 (sec)
       slot 0: empty
         Interface diagnostic (0.0.0.0): Normal (Waiting)
         Interface outside (192.168.77.1): Normal (Waiting)
         Interface inside (192.168.87.1): Normal (Waiting)
       slot 1: snort rev (1.0) status (up)
       slot 2: diskstatus rev (1.0) status (up)
   Other host: Secondary - Standby Ready
       Active time: 0 (sec)
         Interface diagnostic (0.0.0.0): Normal (Waiting)
         Interface outside (0.0.0.0): Normal (Waiting)
         Interface inside (0.0.0.0): Normal (Waiting)
       slot 1: snort rev (1.0) status (up)
       slot 2: diskstatus rev (1.0) status (up)
Stateful Failover Logical Update Statistics
   Link : failover GigabitEthernet0/2 (up)
   Stateful Obj xmit xerr rcv rerr
   General 45 0 44 0
   sys cmd 44 0 44 0
   up time \begin{array}{ccccccc} 0 & & 0 & & 0 & & 0 \\ \text{RPC} & & 0 & & 0 & & 0 \\ \end{array}RPC services
```
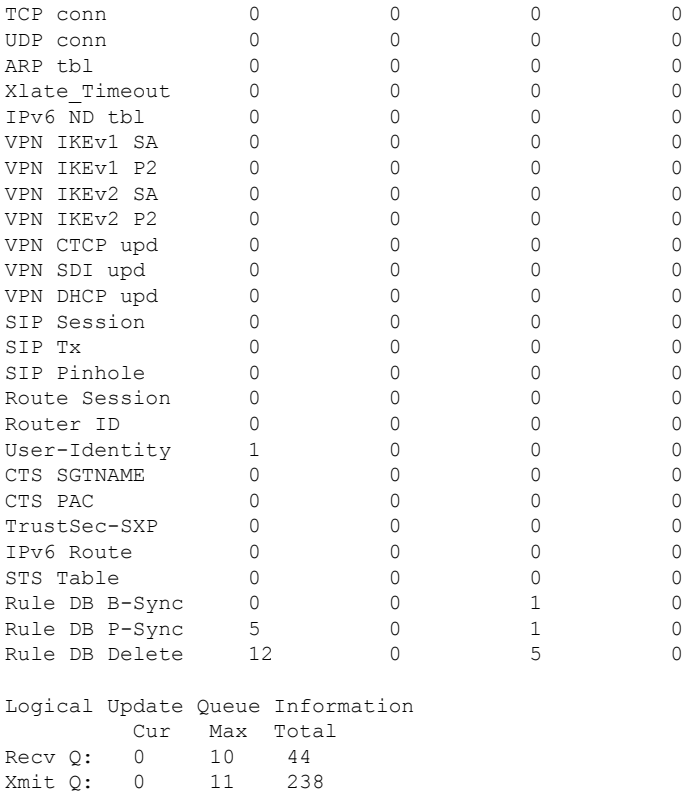

The following is a sample output from the **show failover state** command for an active-standby setup:

### > **show failover state**

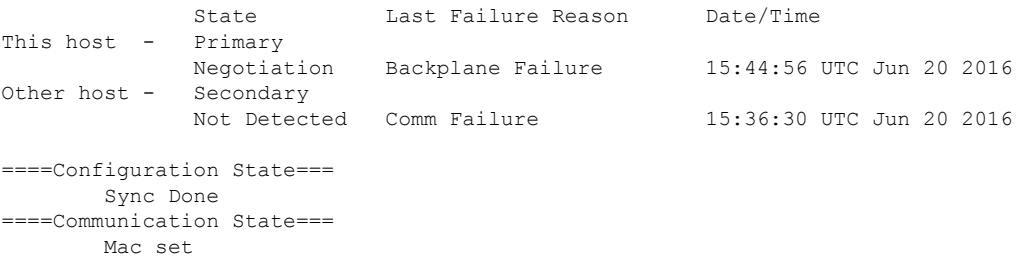

The following table describes the output of the **show failover state** command.

I

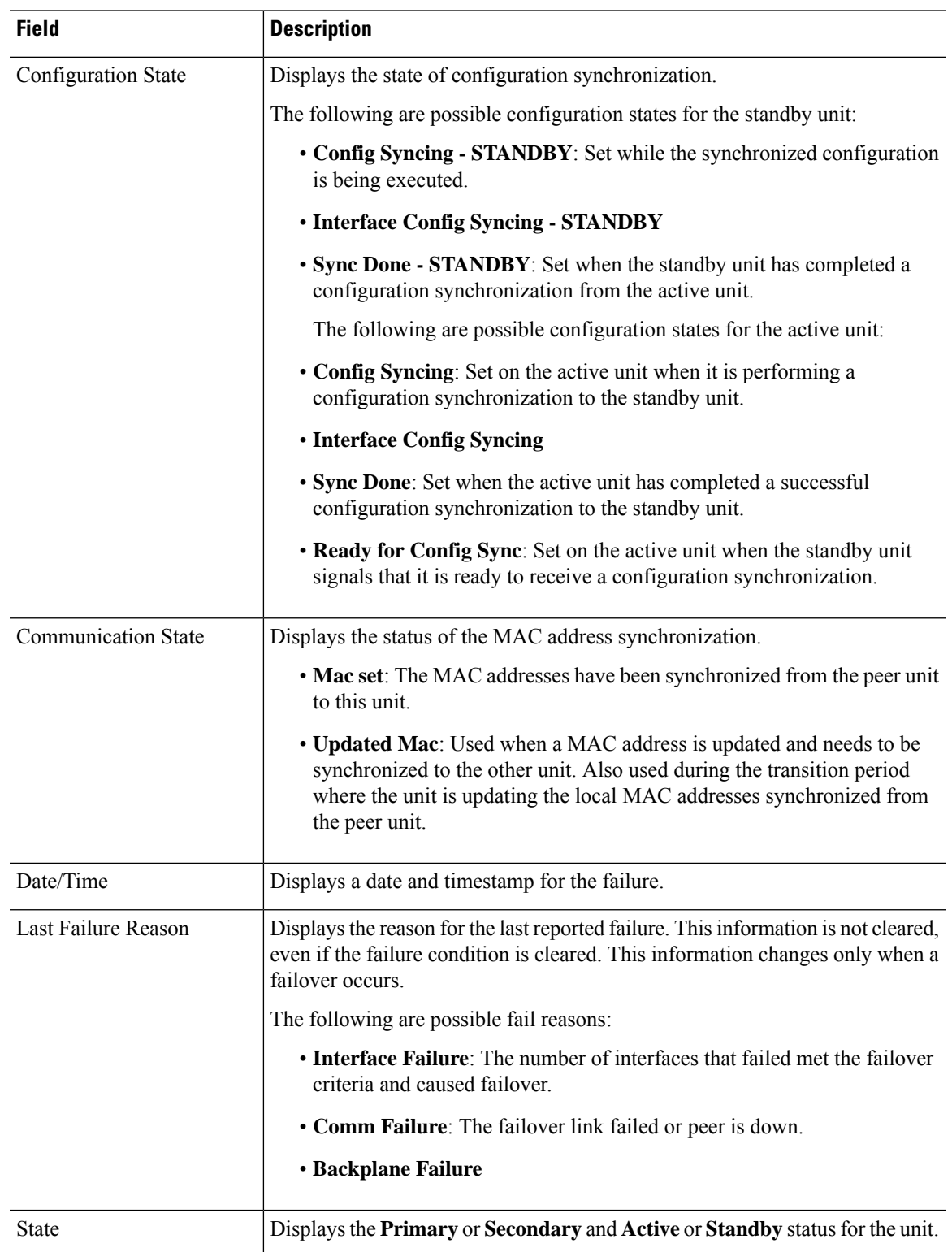

## **Table 9: show failover state Field Descriptions**

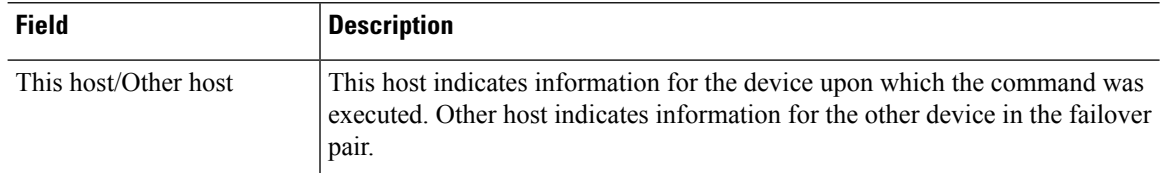

The following is a sample output from the **show failover history** command on the primary unit:

#### > **show failover history**

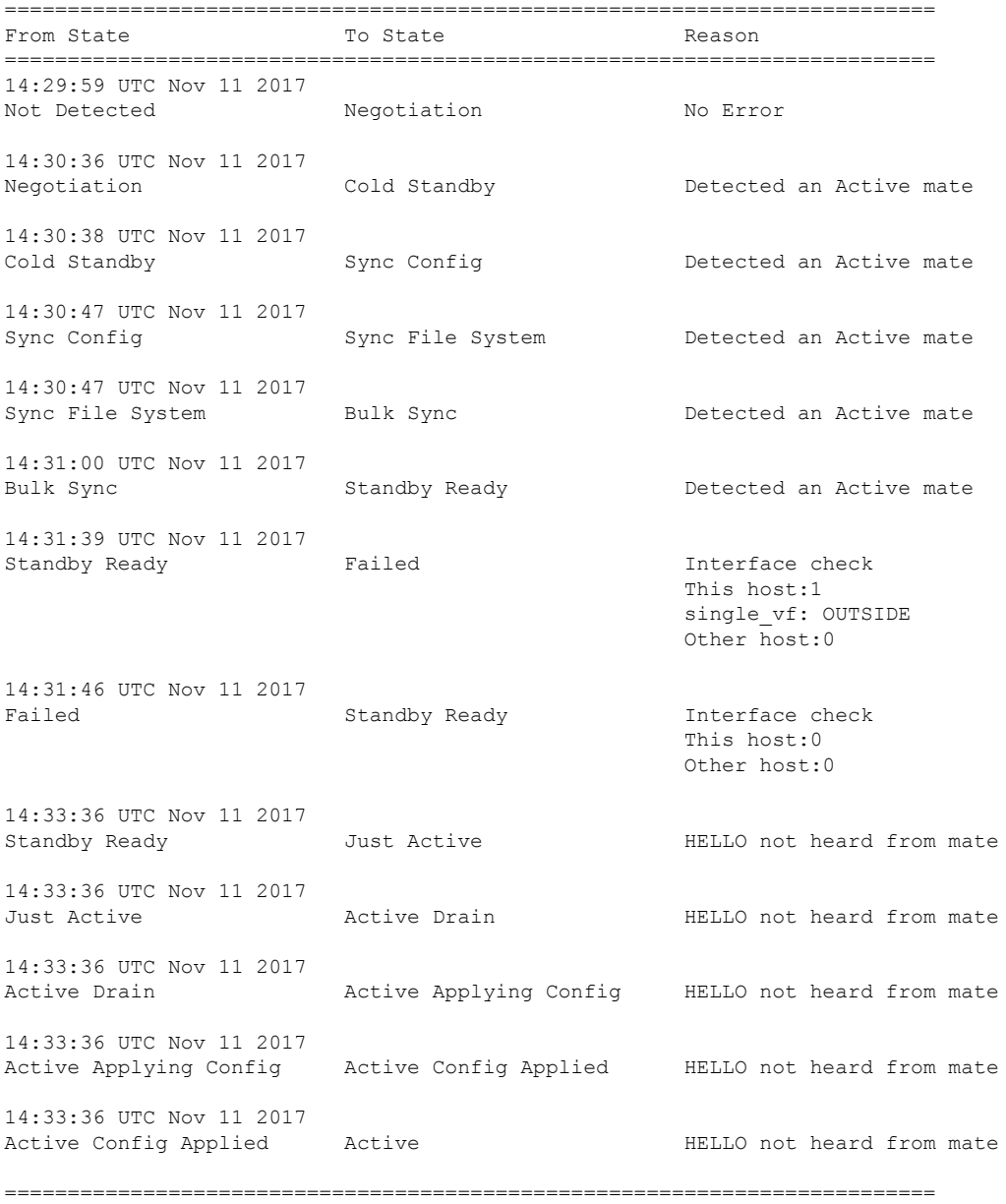

The following is a sample output from the **show failover history** command on the secondary unit:

#### > **show failover history**

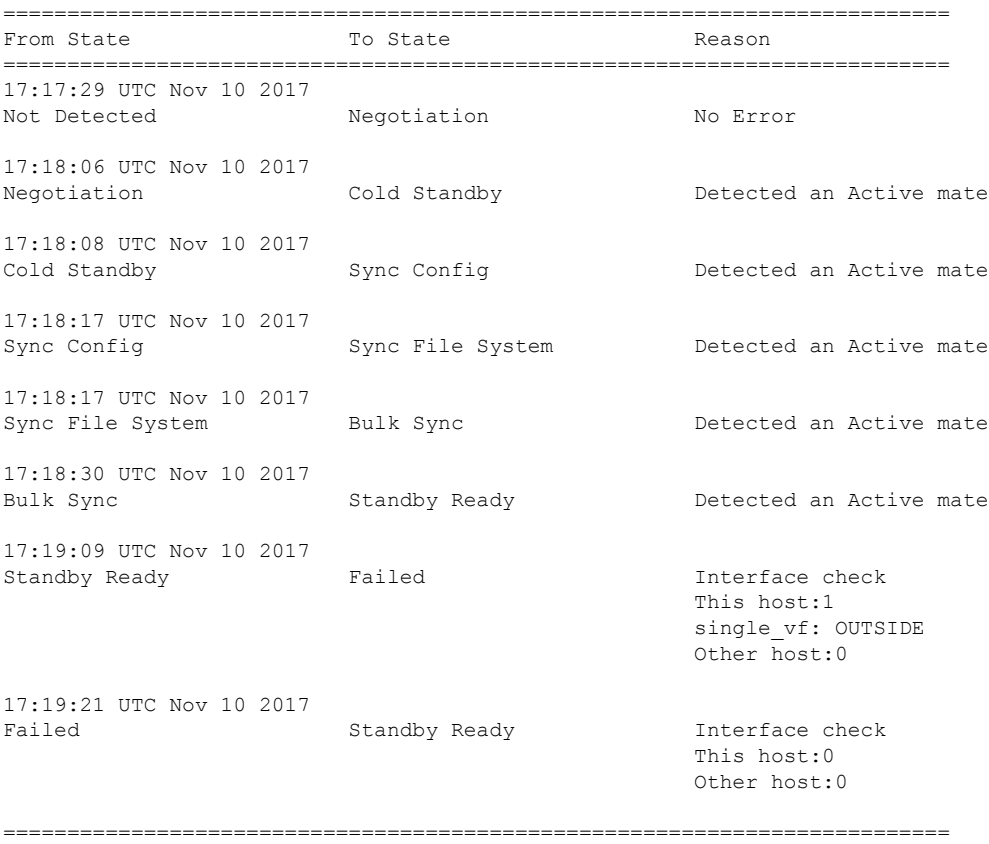

Each entry provides the time and date the state change occurred, the beginning state, the resulting state, and the reason for the state change. The newest entries are located at the bottom of the display. Older entries appear at the top. A maximum of 60 entries can be displayed. Once the maximum number of entries has been reached, the oldest entries are removed from the top of the output as new entries are added to the bottom.

The failure reasons include details that help in troubleshooting. These include interface check, failover state check, state progression failure and service module failure.

The following is a sample output from the **show failover history details** command:

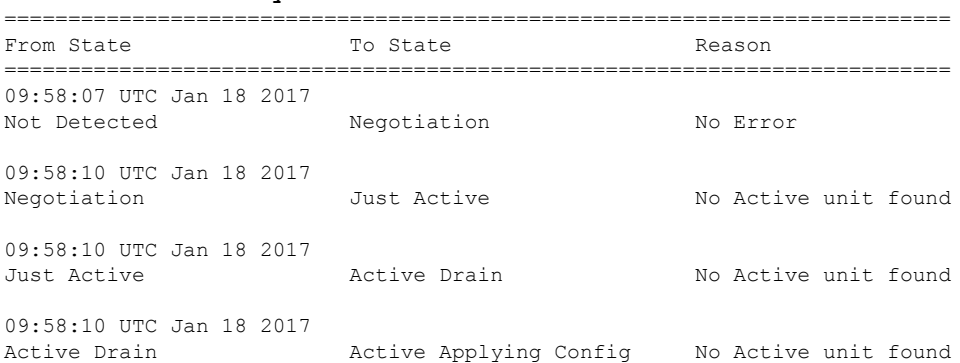

#### >**show failover history details**

```
09:58:10 UTC Jan 18 2017
Active Applying Config Active Config Applied No Active unit found
09:58:10 UTC Jan 18 2017
Active Config Applied Active No Active unit found
 ==========================================================================
PEER History Collected at 09:58:54 UTC Jan 18 2017
=======================PEER-HISTORY=========================================
From State To State To State Reason
=========================PEER-HISTORY=======================================
09:57:46 UTC Jan 18 2017
Not Detected Negotiation No Error
09:58:19 UTC Jan 18 2017
Negotiation Cold Standby Detected an Active mate
09:58:21 UTC Jan 18 2017
Cold Standby Sync Config Configue Detected an Active mate
09:58:29 UTC Jan 18 2017
Sync Config Sync File System Detected an Active mate
09:58:29 UTC Jan 18 2017
Sync File System Bulk Sync Detected an Active mate
09:58:42 UTC Jan 18 2017
Bulk Sync Standby Ready Detected an Active mate
=========================PEER-HISTORY=====================================
```
The **show failover history details** command requests the peer's failover history and prints the unit failover history along with the peer's latest failover history. If the peer does not respond within one second it displays the last collected failover history information.

The following table shows the failover states. There are two types of states—stable and transient. Stable states are states that the unit can remain in until some occurrence, such as a failure, causes a state change. A transient state is a state that the unit passes through while reaching a stable state.

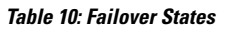

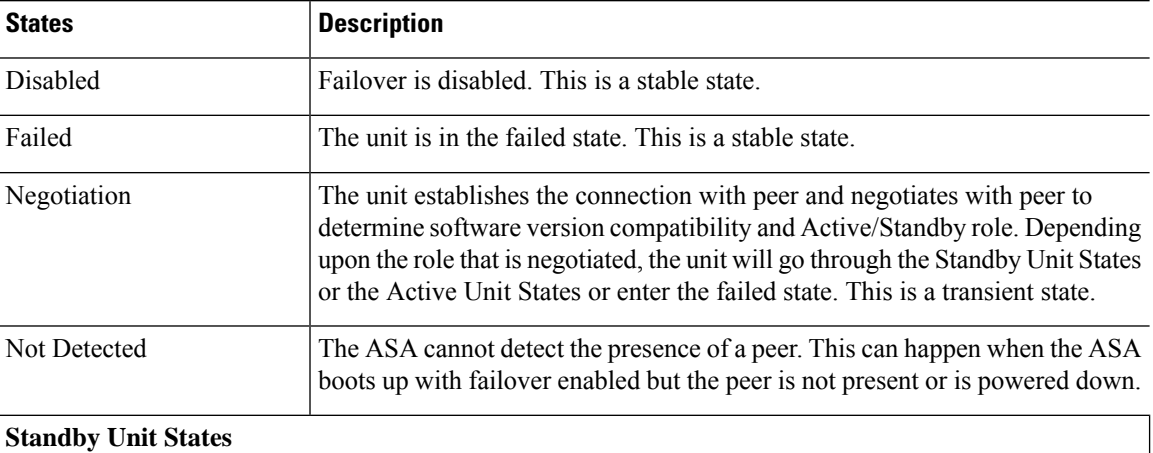

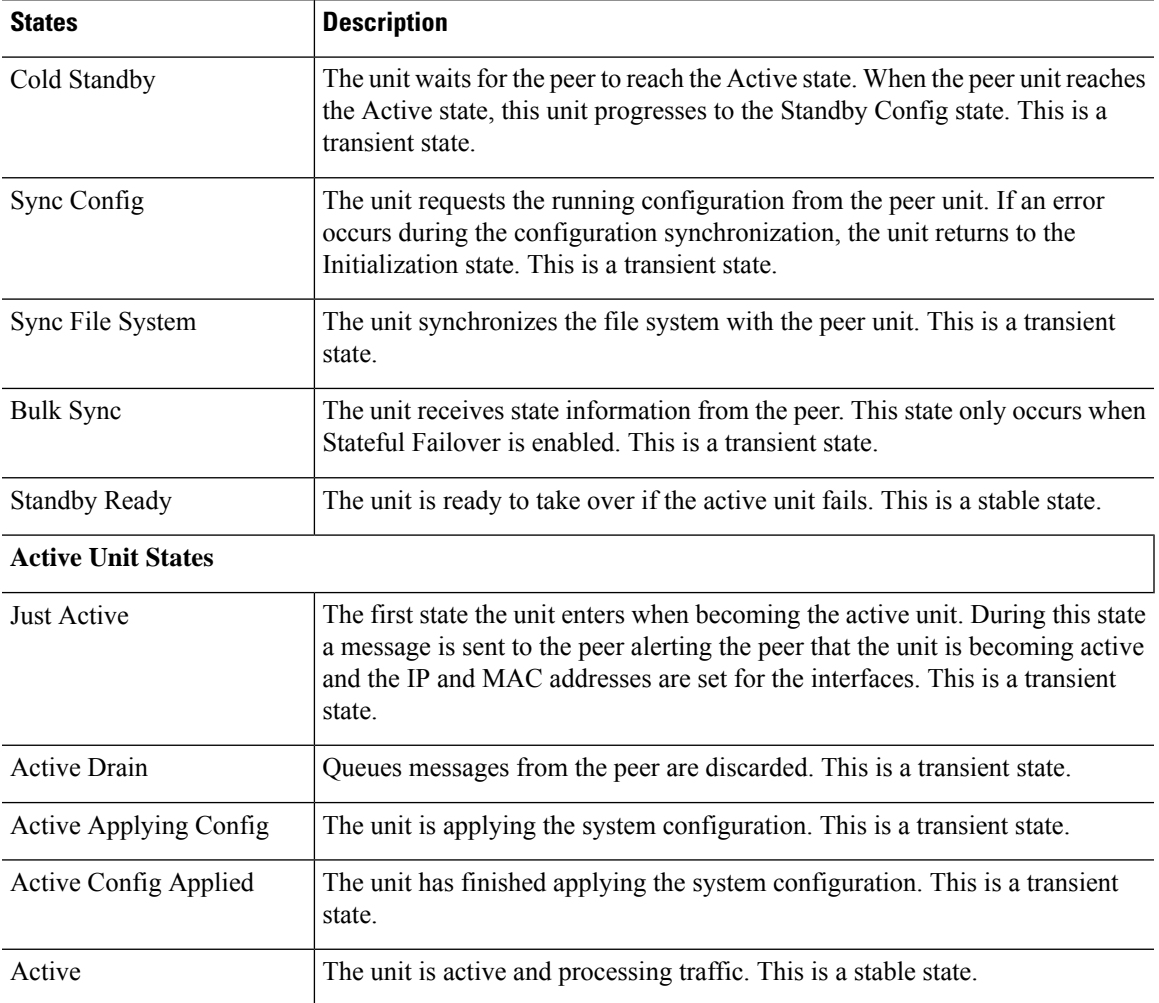

Each state change isfollowed by a reason for the state change. The reason typically remainsthe same as the unit progresses through the transient states to the stable state. The following are the possible state change reasons:

- No Error
- Set by the CI config cmd
- Failover state check
- Failover interface become OK
- HELLO not heard from mate
- Other unit has different software version
- Other unit operating mode is different
- Other unit license is different
- Other unit chassis configuration is different
- Other unit card configuration is different
- Other unit want me Active
- Other unit want me Standby
- Other unit reports that I am failed
- Other unit reports that it is failed
- Configuration mismatch
- Detected an Active mate
- No Active unit found
- Configuration synchronization done
- Recovered from communication failure
- Other unit has different set of vlans configured
- Unable to verify vlan configuration
- Incomplete configuration synchronization
- Configuration synchronization failed
- Interface check
- My communication failed
- ACK not received for failover message
- Other unit got stuck in learn state after sync
- No power detected from peer
- No failover cable
- HA state progression failed
- Detect service card failure
- Service card in other unit has failed
- My service card is as good as peer
- LAN Interface become un-configured
- Peer unit just reloaded
- Switch from Serial Cable to LAN-Based fover
- Unable to verify state of config sync
- Auto-update request
- Unknown reason

The following is a sample output from the **show failover interface** command. The device has an IPv6 address configured on the failover interface:

#### > **show failover interface**

```
interface folink GigabitEthernet0/2
       System IP Address: 2001:a0a:b00::a0a:b70/64
       My IP Address : 2001:a0a:b00::a0a:b70
       Other IP Address : 2001:a0a:b00::a0a:b71
```
The following is a sample output from the **show failover details** command from peer device on a high-availability pair:

```
> show failover details
       Failover On
Failover unit Secondary
Failover LAN Interface: HA-LINK GigabitEthernet0/3 (up)
Reconnect timeout 0:00:00
Unit Poll frequency 1 seconds, holdtime 15 seconds
1 Hold Interval Success: 12 Failure: 0
2 Hold Interval Success: 15 Failure: 0
3 Hold Interval Success: 15 Failure: 0
4 Hold Interval Success: 15 Failure: 0
5 Hold Interval Success: 15 Failure: 0
Interface Poll frequency 5 seconds, holdtime 25 seconds
Interface Policy 1
Monitored Interfaces 1 of 311 maximum
Interface: management
       1 Hold Success: 0 Failure: 0
       2 Hold Success: 0 Failure: 0
       3 Hold Success: 0 Failure: 0
        4 Hold Success: 0 Failure: 0
       5 Hold Success: 0 Failure: 0
MAC Address Move Notification Interval not set
failover replication http
Version: Ours 99.16(2)10, Mate 99.16(2)10
Serial Number: Ours 9A7WJNE35T5, Mate 9A3497TXPU6
Last Failover at: 06:56:25 UTC Jan 25 2021
       This host: Secondary - Standby Ready
               Active time: 0 (sec)
                slot 0: ASAv hw/sw rev (/99.16(2)10) status (Up Sys)
                 Interface management (203.0.113.130/fe80::250:56ff:feb7:4927): Unknown
(Waiting)
                slot 1: snort rev (1.0) status (up)
                snort poll success:2877 miss:0
                slot 2: diskstatus rev (1.0) status (up)
                disk poll success:2877 miss:0
        Other host: Primary - Active
               Active time: 2910 (sec)
                 Interface management (203.0.113.130): Unknown (Waiting)
                slot 1: snort rev (1.0) status (up)
                peer snort poll success:2877 miss:0
                slot 2: diskstatus rev (1.0) status (up)
               peer disk poll success:2877 miss:0
Stateful Failover Logical Update Statistics
        Link : HA-LINK GigabitEthernet0/3 (up)
        Stateful Obj xmit xerr rcv rerr
       General 379 0 380 0
       sys cmd 379 0 379 0<br>up time 0 0 0 0 0
       up time 0 0 0 0 0<br>RPC services 0 0 0 0<br>TCP conn 0 0 0 0 0
       RPC services
        \begin{tabular}{lcccccc} TCP & conn & & 0 & & 0 & & 0 & & 0 \\ UDP & conn & & 0 & & 0 & & 0 & & 0 \\ \end{tabular}UDP conn 0 0 0 0 0 0
```
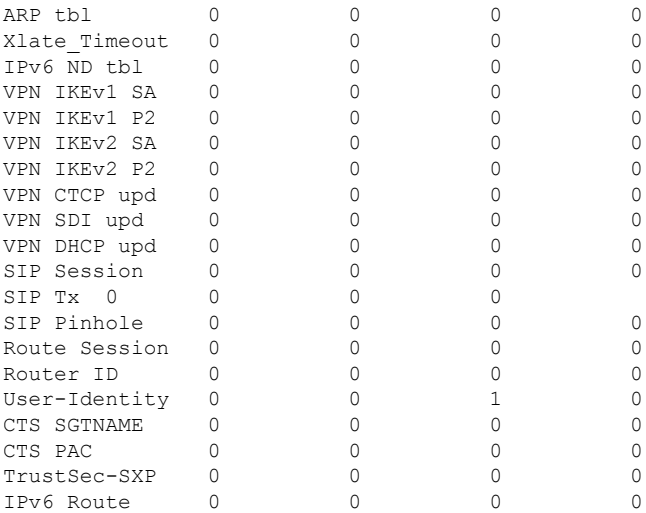

The following is a sample failover warnings output from the **show failover trace** command:

#### > **show failover trace warning**

```
Warning:Output can be huge. Displaying in pager mode
Oct 14 UTC 20:56:56.345 [CABLE] [ERROR]fover: peer rcvd down ifcs info
Oct 14 UTC 20:56:56.345 [CABLE] [ERROR]fover: peer has 1 down ifcs
Oct 14 UTC 20:56:56.345 [CABLE] [ERROR] fover: peer rcvd down ifcs info
Oct 14 UTC 20:56:56.345 [CABLE] [ERROR] fover: peer has 1 down ifcs<br>Oct 14 UTC 20:56:56.345 [CABLE] [ERROR] fover: peer rcvd down ifcs in
                                        [ERROR] fover: peer rcvd down ifcs info
```
The following is sample failover output from the **show failover statistics** command for Versions prior to 7.2.x:

```
ciscoftd(config)# show failover statistics
        tx:121456
        rx:121306
```
The following is sample failover output from the **show failover statistics** command for Version 7.2.x or later:

```
ciscoftd(config)# show failover statistics
        tx:3396
       rx:3296
        Unknown version count for Fover ctl client: 0
        Unknown reason count for peer's switch reason: 0
        fover cd log create failed: 0
```
- The tx and rx counters includes all the **failover control packets**, which are sent or received over the failover LAN interface.
- The "Unknown version count for Fover ctl client" counter is incremented when the **failover control packets** has version as 0 in the received packets.
- The "Unknown reason count for peer's switch reason" counter is incremented if **the received HA switchover reason from peer unit is out of the locally known reason list**.
- The "fover cd log create failed" is set to 1 if the fover cd log file handle was not created.

 $\mathbf I$ 

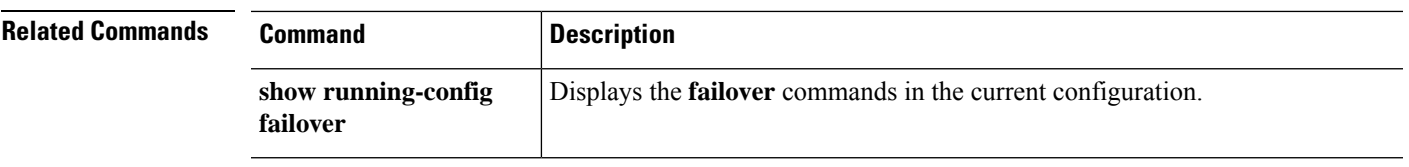

# **show failover exec**

To display the **failover exec** command mode for the specified unit, use the **show failover exec** command.

**show failover exec** {**active** | **standby** | **mate**}

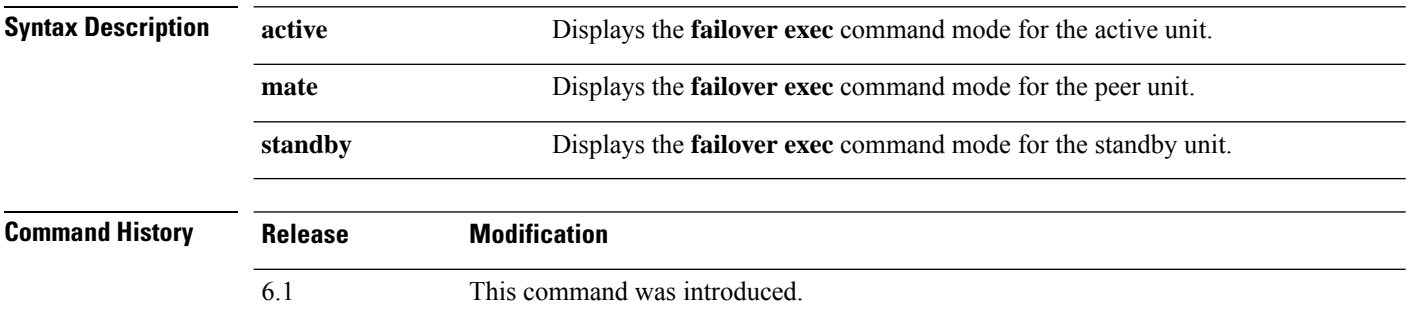

**Usage Guidelines** The **failover exec** command creates a session with the specified device. By default, that session is in global configuration mode, even though threat defense does not support CLI configuration. The mode information is not relevant for threat defense.

> The **show failover exec** command displays the command mode on the specified device in which commands sent with the **failover exec** command are executed.

### **Examples**

The following is sample output from the **show failover exec** command.

```
> show failover exec mate
Standby unit Failover EXEC is at config mode
```
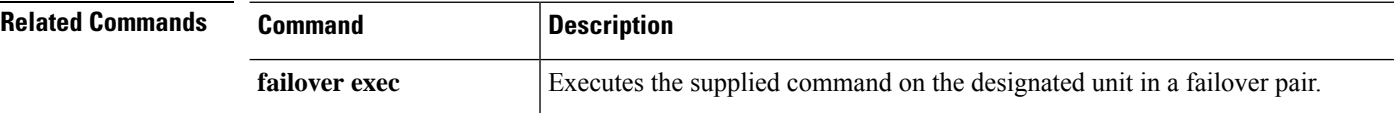

## **show file**

To display information about the file system, use the **show file** command.

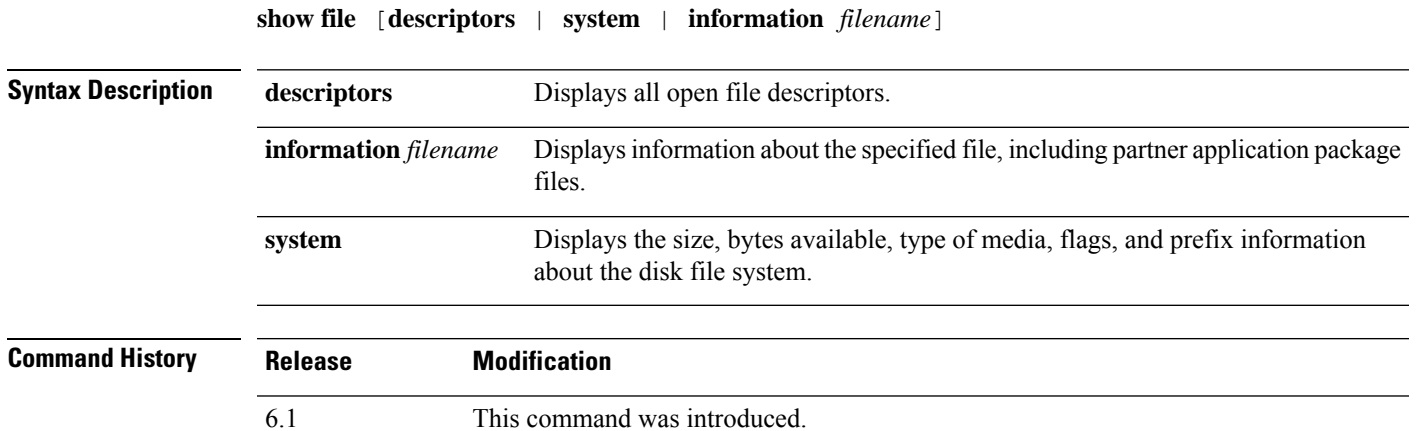

### **Examples**

The following is sample output from the **show file system** command.

```
> show file system
File Systems:<br>Size(b)
Size(b) Free(b) Type Flags Prefixes<br>* 7935832064 7828107264 disk rw disk0:
          7828107264 disk rw disk0: flash:
         - - disk rw disk1:
         - - network rw tftp:
         - - opaque rw system:<br>- - - network ro http:
         - - network ro http:
         - - - network ro https:
         - - network rw scp:
         - - - network rw ftp:
         - - network wo cluster:
         - - stub ro cluster trace:
         - - network rw smb:
```
The following is sample output from the **show file information** command:

```
> show file information install.log
disk0:/install.log:
  type is ascii text
  file size is 150484 bytes
```
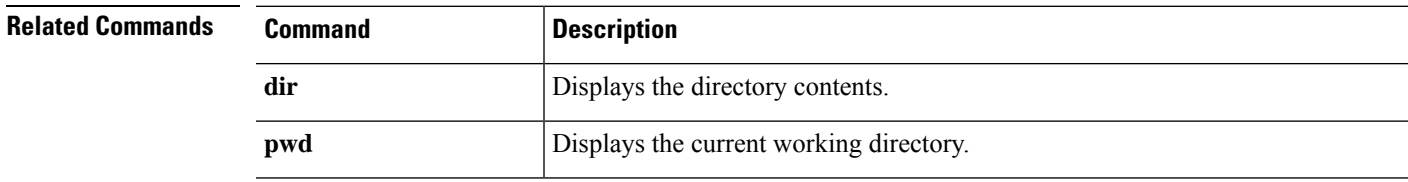

# **show firewall**

To show the current firewall mode (routed or transparent), use the **show firewall** command.

#### **show firewall**

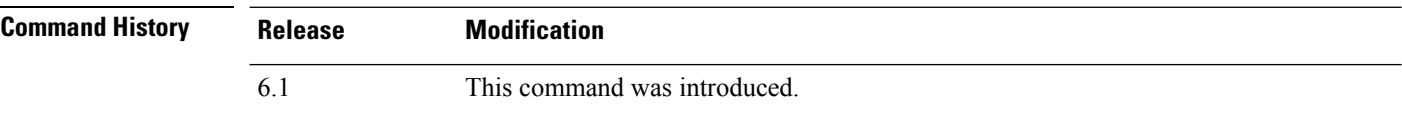

## **Examples**

The following is sample output from the **show firewall** command:

```
> show firewall
Firewall mode: Router
```
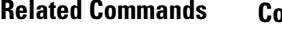

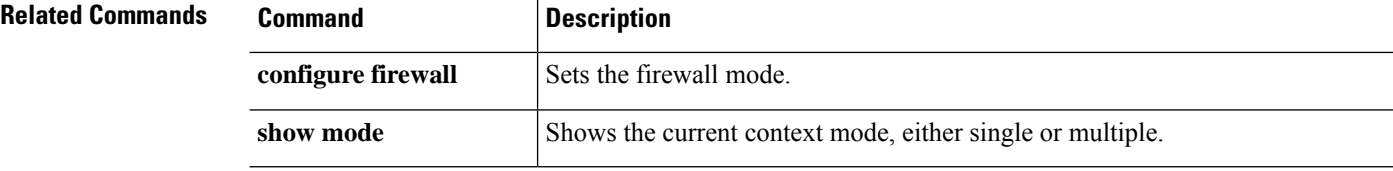

## **show flash**

To display the contents of the internal Flash memory, use the **show flash:** command.

```
show flash: [all | controller | filesys]
```
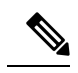

**Note** In threat defense, the **flash** keyword is aliased to **disk0**.

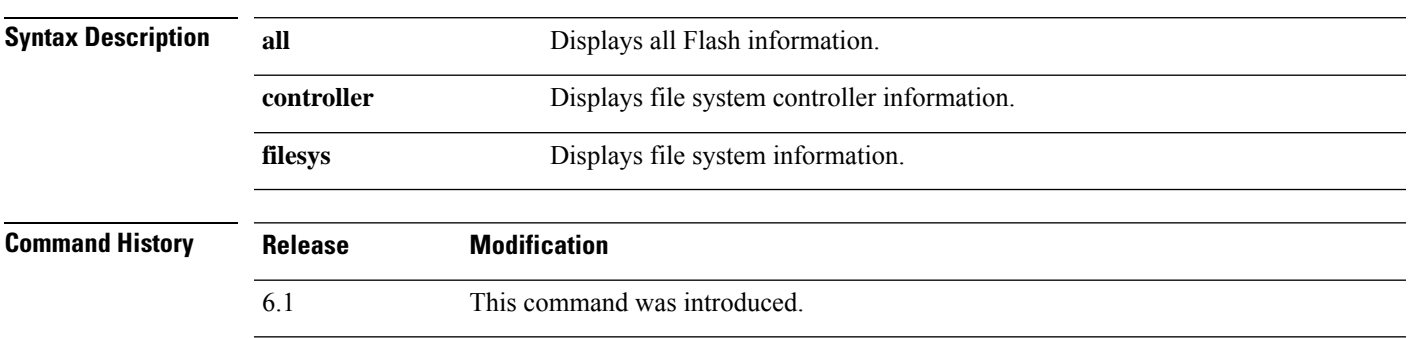

### **Examples**

The following is sample output from the **show flash:** command:

```
> show flash:
--#-- --length-- -----date/time------ path
  48 107030784 Oct 05 2016 02:10:26 os.img
                0ct 06 2016 16:15:24 .boot_string
  50 150484 Oct 06 2016 15:36:02 install.log
  11 4096 Oct 06 2016 15:58:16 log
  13 1065 Oct 06 2016 15:59:13 log/asa-appagent.log
                0ct 06 2016 15:59:07 crypto archive
  51 4096 Oct 06 2016 15:59:12 coredumpinfo
                Oct 06 2016 15:59:12 coredumpinfo/coredump.cfg
  53 36 Oct 06 2016 16:04:47 enable_configure
```
7935832064 bytes total (7828107264 bytes free)

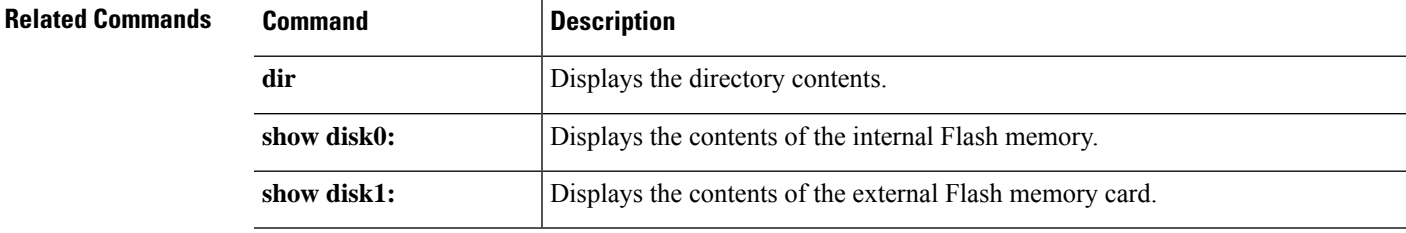

# **show flow-export counters**

To view the runtime counters for NetFlow statistical and error data, use the **show flow-export counters** command.

## **show flow-export counters**

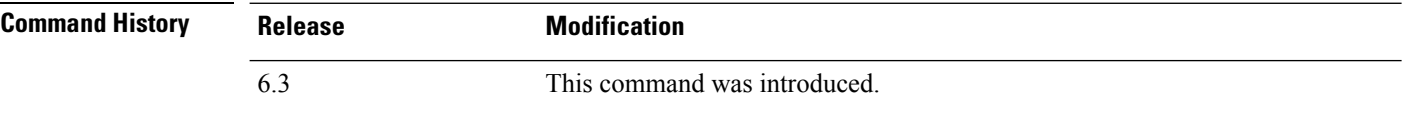

### **Examples**

The following example shows how to display Netflow runtime counters.

#### > **show flow-export counters**

```
destination: inside 209.165.200.224 2055
Statistics:
 packets sent 1000
Errors:
 block allocation failure 0
 invalid interface 0<br>template send failure 0template send failure
 no route to collector 0
 source port allocation 0
```
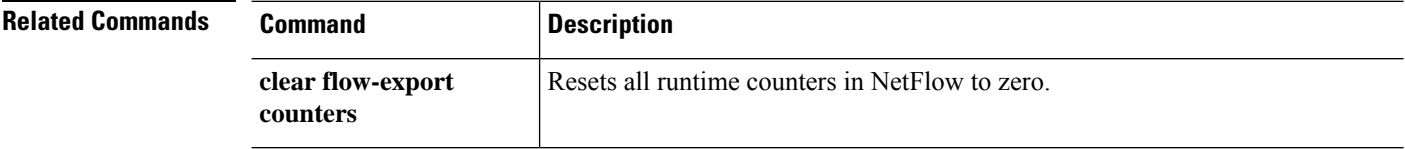

# **show flow-offload**

To view flows, counters, statistics, and information about offloaded flows, use the **show flow-offload** command.

This command is available on threat defense on the Firepower 4100/9300 chassis.

**show flow-offload** {**flow**[**count**|**detail**]|**dynamic**[**count**|**detail**]|**static**[**count**|**detail**]|**info** [**detail**]|**statistics**}

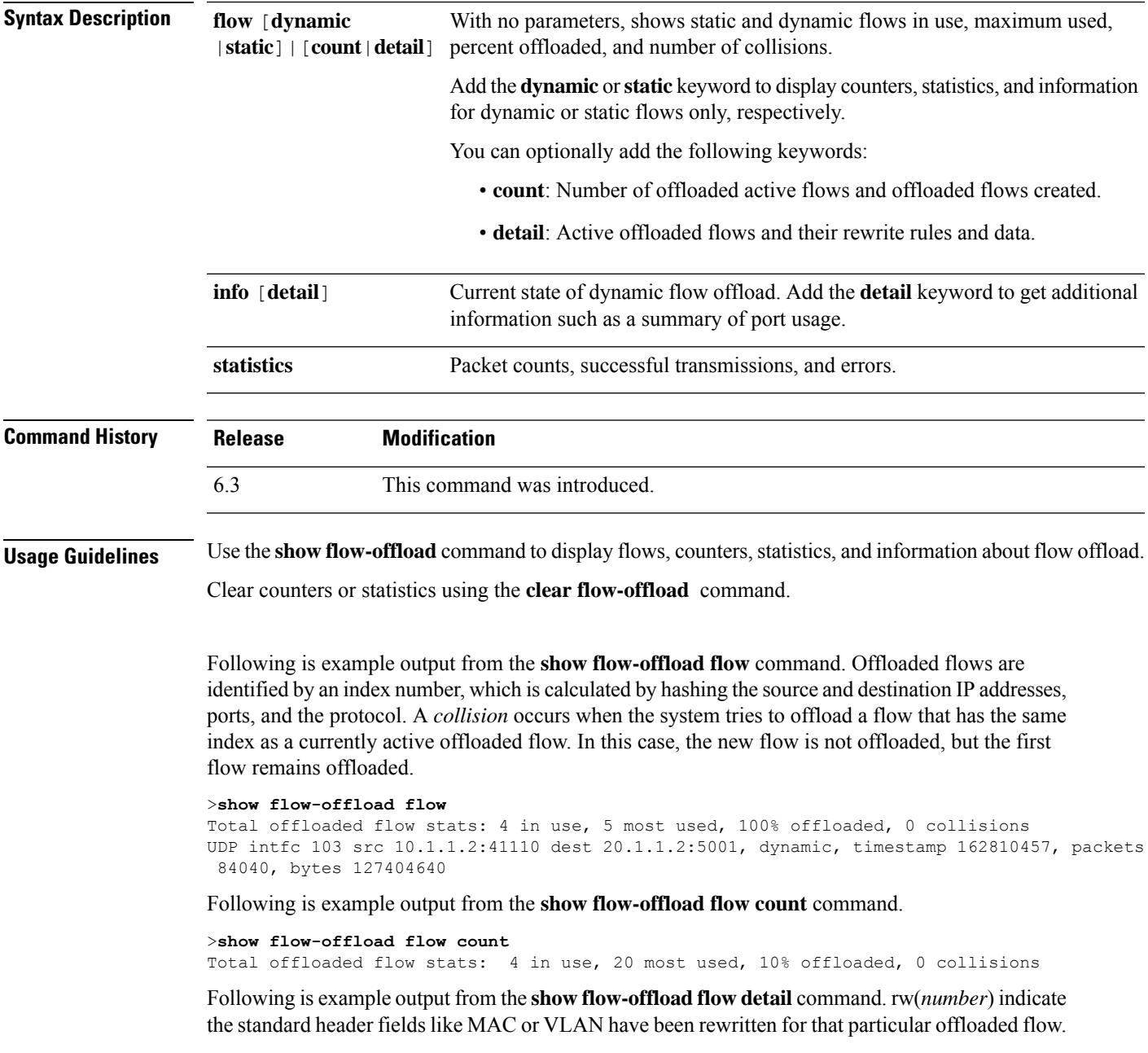

#### >**show flow-offload flow detail**

```
Total offloaded flow stats: 2 in use, 6 most used, 100% offloaded, 0 collisions
TCP vlan 711 intfc 101 src 172.16.1.3:21766 dest 9.9.1.3:80, dynamic, timestamp 217959066,
packets 633139, bytes 43053452
    node 0, ft index 58197, queue id 727
    rw(0): cmd ' replace', offset 0, bytes 12, data(x) 90E2 BA01 8E29 B0AA 7730 097B
    rw(1): cmd 'increment', offset 46, bytes 4, data(x) 422AC658
```
Following is example output from the **show flow-offload dynamic** command.

#### >**show flow-offload flow dynamic**

```
Dynamically offloaded flow stats: 2 in use, 6 most used, 100% offloaded, 0 collisions
   TCP vlan 711 intfc 101 src 172.16.1.3:21809 dest 9.9.1.3:80, dynamic, timestamp 218392513,
packets 14741, bytes 1002388
   TCP vlan 911 intfc 102 src 9.9.1.3:80 dest 172.16.1.3:21809, dynamic, timestamp 218392534,
packets 16794, bytes 23972345
```
Following is example output from the **show flow-offload dynamic count** command.

```
>show flow-offload flow dynamic count
Dynamically offloaded flow stats: 2 in use, 6 most used, 100% offloaded, 0 collisions
```
Following is example output from the **show flow-offload dynamic detail** command.

#### >**show flow-offload flow dynamic detail**

```
Total offloaded flow stats: 4 in use, 20 most used, 10% offloaded, 0 collisions
TCP intfc 134 src 9.9.1.3:80 dest 192.168.0.3:5240, static, timestamp 142633202, packets
442870, bytes 630342730
TCP intfc 133 src 192.168.0.3:5240 dest 9.9.1.3:80, static, timestamp 142633204, packets
442971, bytes 28350144
TCP intfc 136 src 9.9.1.4:80 dest 192.168.0.4:7240, dynamic, timestamp 142633876, packets
82870, bytes 10342730
TCP intfc 135 src 192.168.0.4:7240 dest 9.9.1.4:80, dynamic, timestamp 142633877, packets
82971, bytes 350144
```
Following is example output from the **show flow-offload info** command. **Current running state** is the current state of flow offload and is reserved for future implementation (the value is not currently configurable). **User configured state** is the state of flow offload if the managed device is rebooted. (Currently, these values will always be the same.) **Dynamic flow offload** is the current state of dynamic flow offload.

#### >**show flow-offload flow info**

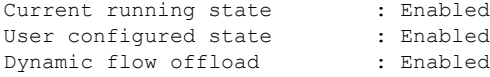

Following is example output from the **show flow-offload info detail** command.

#### > **show flow-offload flow info detail**

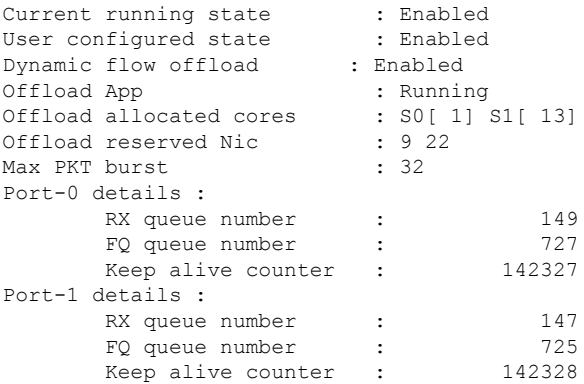

 $\overline{\phantom{a}}$ 

Following is example output from the **show flow-offload statistics** command. **VNIC** refers to the hardware on which dynamic flows are offloaded.

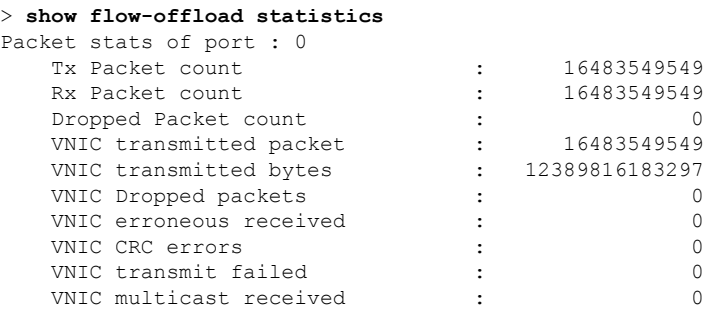

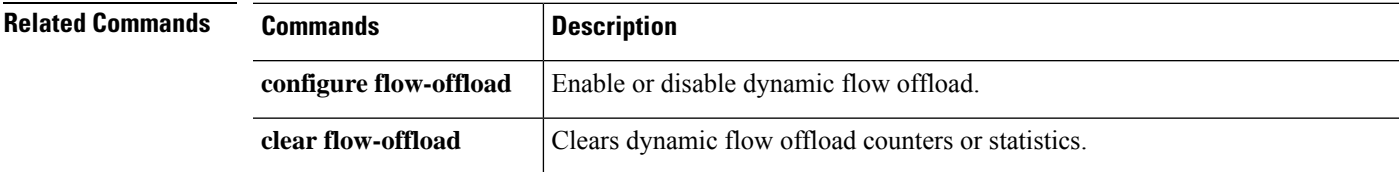

## **show flow-offload-ipsec**

To display information about IP sec flow off-loading, use the **show flow-offload-ipsec**.

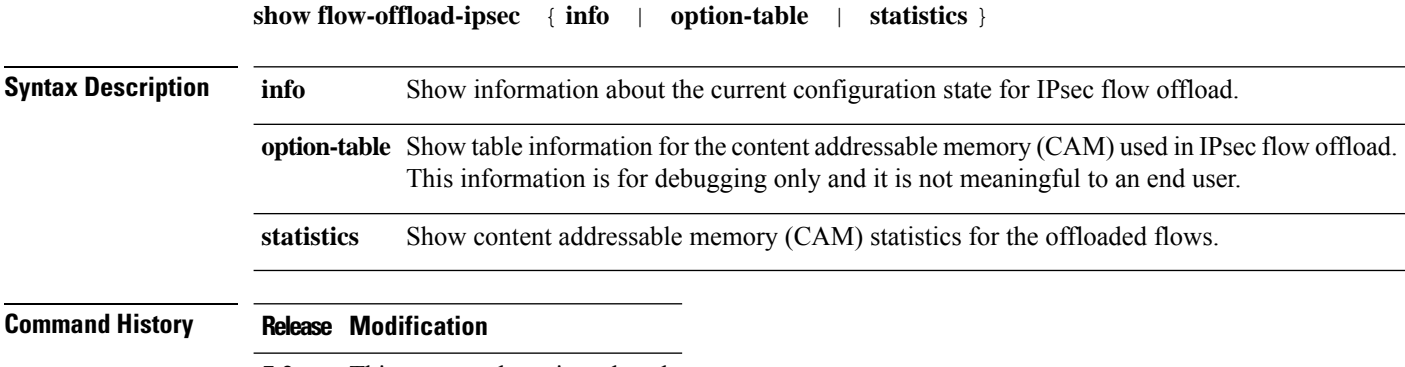

7.2 This command was introduced.

#### **Example**

The following example shows the current configuration state of IPsec flow offload.

```
ciscoasa# show flow-offload-ipsec info
IPSec offload : Enabled
Egress optimization: Enabled
```
The following example shows statistics.

#### > **show flow-offload-ipsec statistics**

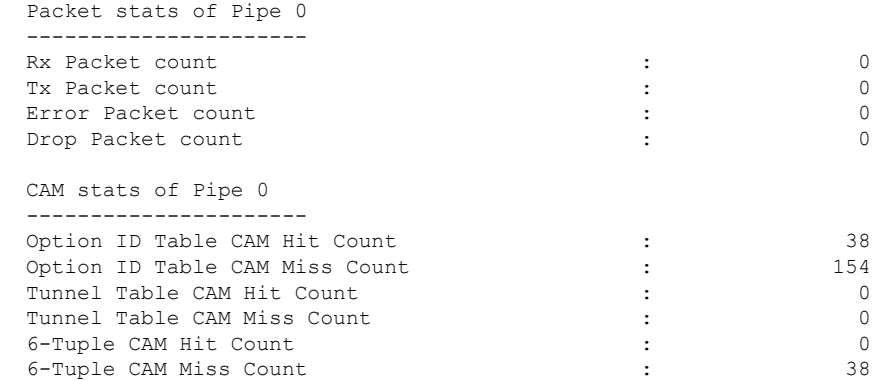

The following example shows the option table.

```
> show flow-offload-ipsec option-table
        instance id:256 interface id:124 action:0 logic id_opt:0 subinterface_id_opt:0
        instance id:256 interface id:123 action:0 logic id opt:0 subinterface id opt:0
        instance_id:256 interface_id:122 action:0 logic_id_opt:0 subinterface_id_opt:0
        instance_id:256 interface_id:121 action:0 logic_id_opt:0 subinterface_id_opt:0
        instance_id:256 interface_id:120 action:0 logic_id_opt:0 subinterface_id_opt:0
        instance_id:256 interface_id:119 action:0 logic_id_opt:0 subinterface_id_opt:0
```
instance id:256 interface id:118 action:0 logic id opt:0 subinterface id opt:0 instance id:256 interface id:117 action:0 logic id opt:0 subinterface id opt:0 instance\_id:256 interface\_id:156 action:0 logic\_id\_opt:0 subinterface\_id\_opt:0 instance id:256 interface id:157 action:0 logic id opt:0 subinterface id opt:0 instance\_id:256 interface\_id:158 action:0 logic\_id\_opt:0 subinterface\_id\_opt:0 instance\_id:256 interface\_id:159 action:0 logic\_id\_opt:0 subinterface\_id\_opt:0 instance id:256 interface id:112 action:0 logic id opt:0 subinterface id opt:0 instance\_id:256 interface\_id:111 action:0 logic\_id\_opt:0 subinterface\_id\_opt:0 instance\_id:256 interface\_id:110 action:0 logic\_id\_opt:0 subinterface\_id\_opt:0 instance\_id:256 interface\_id:109 action:0 logic\_id\_opt:0 subinterface\_id\_opt:0 instance\_id:256 interface\_id:108 action:0 logic\_id\_opt:0 subinterface\_id\_opt:0 instance id:256 interface id:107 action:0 logic id opt:0 subinterface id opt:0 instance id:256 interface id:106 action:0 logic id opt:0 subinterface id opt:0 instance\_id:256 interface\_id:105 action:0 logic\_id\_opt:0 subinterface\_id\_opt:0 instance id:256 interface id:104 action:0 logic id opt:0 subinterface id opt:0 instance\_id:256 interface\_id:103 action:0 logic\_id\_opt:0 subinterface\_id\_opt:0 instance\_id:256 interface\_id:102 action:0 logic\_id\_opt:0 subinterface\_id\_opt:0 instance id:256 interface id:101 action:0 logic id opt:0 subinterface id opt:0

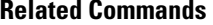

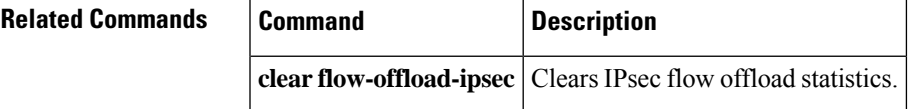

## **show fqdn**

To display troubleshooting information about fully-qualified domain name (FQDN) network object name resolution, use the **show fqdn** command.

**show fqdn** [**id** [*fqdn\_id*] | **ip** [*ip\_address*]] **Syntax Description** id [*fqdn\_id*] Displays information based on the ID number associated with the FQDN network object. The ID is assigned by the system. You can optionally include the ID value, which you can find by examining the output of the **show running-config** command. For example, the following object has 1001 as the ID number. object network www.example.com fqdn www.example.com id 1001 **id** [*fqdn\_id*] Displays information based on the IP address obtained from the DNS server. You can optionally enter an IP address. **ip** [*ip\_address*] **Command History Release Modification** 6.3 This command was introduced. **Usage Guidelines** Use this command for troubleshooting purposes. If you want to see how an FQDN maps to IP addresses, use the **show dns** command instead of this one. The **show fqdn** command provides detailed information that ties the name resolution to the specific network object through the system-provided ID number for each object. **Example** The following example shows how to view FQDN mappings for object IDs and IP addresses. > **show fqdn** FODN IP Table: ip=10.1.45.1, object=Testobj-1, domain=www.cisco.com, hits=10, id=45893456,63987645 ip=2001::134, object=Testobj-1, domain=www.cisco.com, hits=10, id=45893456

```
FQDN ID Table:
id=45893456, object=Testobj-1, domain=www.cisco.com
          ip=10.1.45.1, ip=34.12.45.189
           ip6=2001::134
id=23987645, object=Testobj-2, domain=www.google.com
           ip=20.11.65.121, ip=101.2.4.69
```
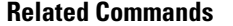

 $\mathbf I$ 

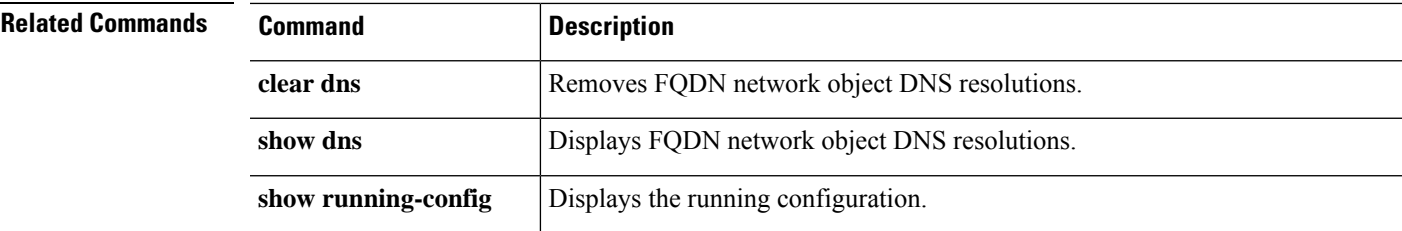

## **show fragment**

To display the operational data of the IP fragment reassembly module, enter the **show fragment**.

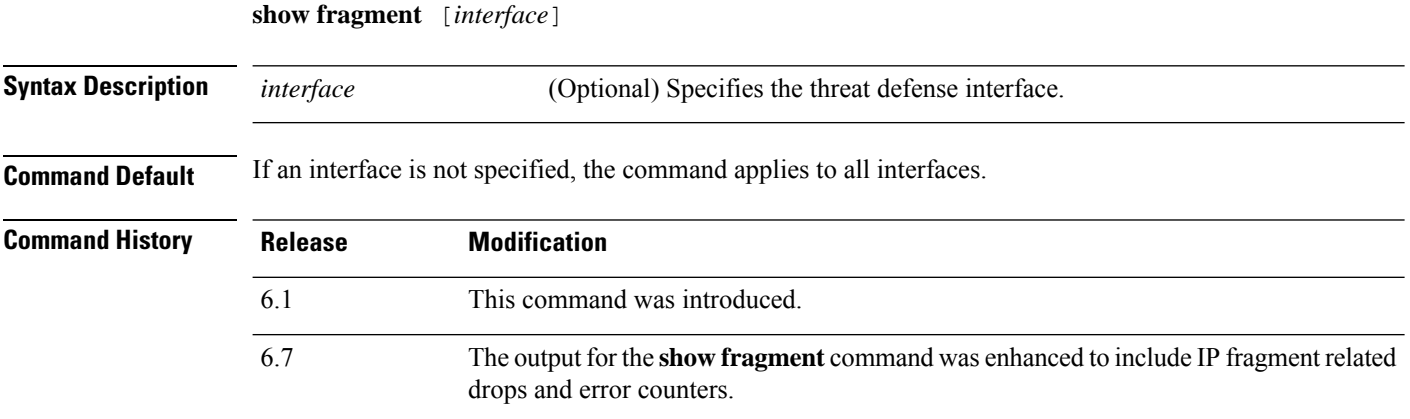

#### **Examples**

This example shows how to display the operational data of the IP fragment reassembly module:

```
> show fragment
```

```
Interface: inside
Configuration: Size: 200, Chain: 24, Timeout: 5, Reassembly: virtual
Run-time stats: Queue: 0, Full assembly: 12
Drops: Size overflow: 0, Timeout: 0,
Chain overflow: 0, Fragment queue threshold exceeded: 0,
Small fragments: 0, Invalid IP len: 0,
Reassembly overlap: 26595, Fraghead alloc failed: 0,
SGT mismatch: 0, Block alloc failed: 0,
Invalid IPV6 header: 0
```
#### Where:

- Size: The maximum number of blocks that are allowed to reside in fragment database (per interface) at any given point that you had configured as default.
- Chain: The maximum number of fragments into which a full IP packet can be fragmented. The default is 24.
- Timeout: The maximum number of seconds to wait for an entire fragmented packet to arrive. The default is 5 seconds.
- Reassembly: virtual or full. The default is virtual reassembly. IP fragments that terminate at the ASA or require inspection at the application level are fully (physically) reassembled. The packet that was fully (physically) reassembled can be fragmented again on the egress interface, if necessary.
- Size Overflow: The maximum number of blocks that are allowed to reside in fragment database at any given point has reached. The overflow counter measures the drops due to reaching the default size for fragment data base. This counter does not include the number of fragments that are dropped because of queue size (2/3 of the max DB size).
- Timeout: The fragment chain timed out before the reassembly was completed.
- Chain limit: The individual fragment chain limit has reached.
- Fragment queue threshold exceeded: The fragment database threshold, that is 2/3 of the queue size per interface, has exceeded.
- Small fragments: When fragment offset is greater than 0 but less than 16.
- Invalid packet len: Invalid IP packet length (for example, len > 65535).
- Reassembly overlap: Duplicate or overlapping fragments were detected.
- Fraghead alloc failed: Failed to allocate fragment head. Fraghead maintains the chain of all fragments for an IP packet.
- SGT mismatch: SGT value did not match among fragments of the same IP packets.
- Block alloc failed: Allocation failed for full reassembly.
- Invalid IPV6 header: Encountered invalid IPV6 header during full reassembly.

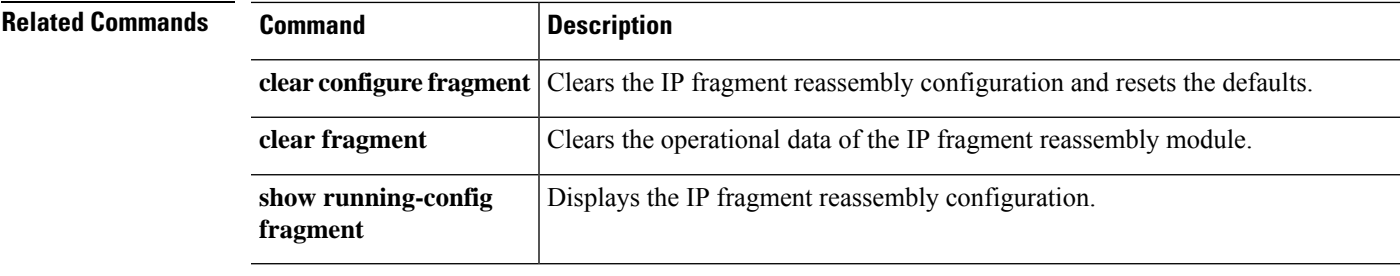

# **show gc**

To display the garbage collection process statistics, use the **show gc** command.

**show gc**

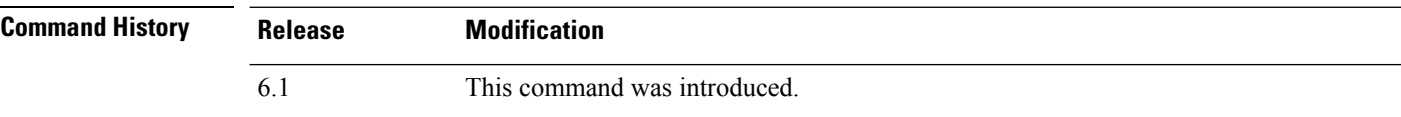

## **Examples**

The following is sample output from the **show gc** command:

## > **show gc**

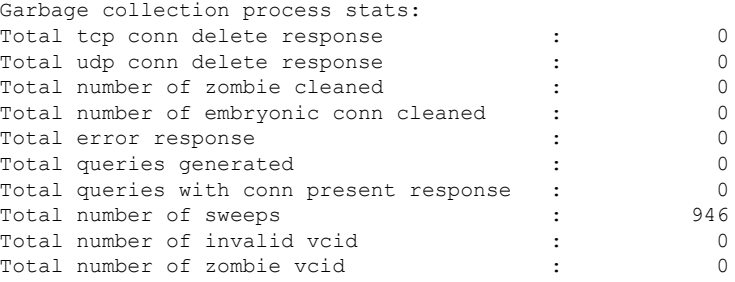

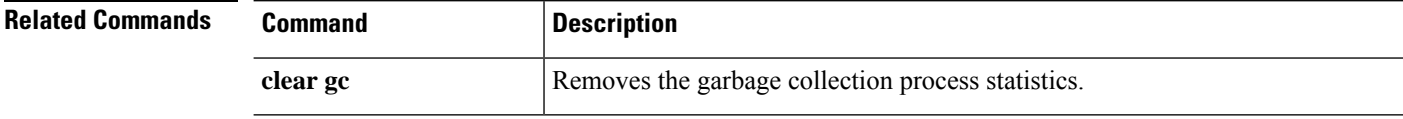

Ш

## **show h225**

To display information for H.225 sessions established across the threat defense device, use the **show h225** command.

**show h225**

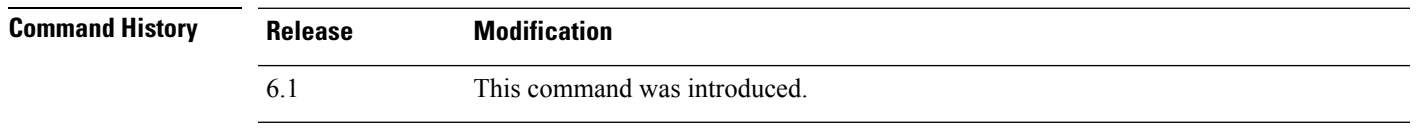

**Usage Guidelines** The **show h225** command displays information for H.225 sessions established across the device.

If there is an abnormally large number of connections, check that the sessions are timing out based on the default timeout values or the values set by you. If they are not, then there is a problem that needs to be investigated.

#### **Examples**

The following is sample output from the **show h225** command:

```
> show h225
Total H.323 Calls: 1
1 Concurrent Call(s) for
   Local: 10.130.56.3/1040 Foreign: 172.30.254.203/1720
   1. CRV 9861
   Local: 10.130.56.3/1040 Foreign: 172.30.254.203/1720
0 Concurrent Call(s) for
   Local: 10.130.56.4/1050 Foreign: 172.30.254.205/1720
```
This output indicates that there is currently 1 active H.323 call going through the threat defense device between the local endpoint 10.130.56.3 and foreign host 172.30.254.203, and for these particular endpoints, there is 1 concurrent call between them, with a CRV (Call Reference Value) for that call of 9861.

For the local endpoint 10.130.56.4 and foreign host 172.30.254.205, there are 0 concurrent calls. This means that there is no active call between the endpoints even though the H.225 session still exists. This could happen if, at the time of the **show h225** command, the call has already ended but the H.225 session has not yet been deleted. Alternately, it could mean that the two endpoints still have a TCP connection opened between them because they set "maintainConnection" to TRUE, so the session is kept open until they set it to FALSE again, or until the session times out based on the H.225 timeout value in your configuration.

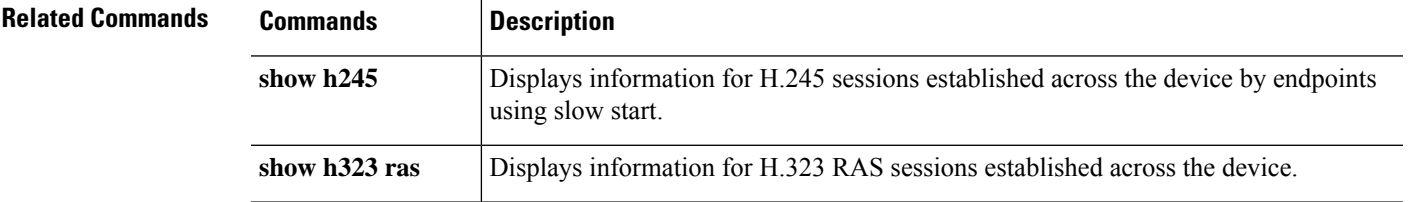

## **show h245**

To display information for H.245 sessions established across the threat defense device by endpoints using slow start, use the **show h245** command.

#### **show h245**

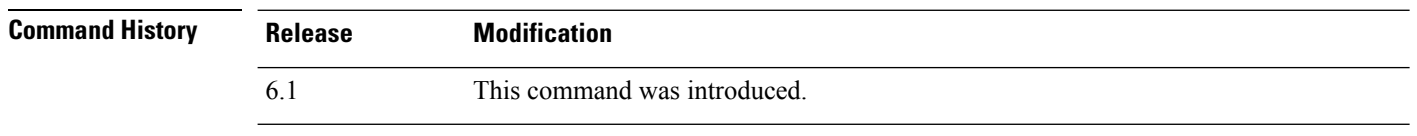

**Usage Guidelines** The **show h245** command displays information for H.245 sessions established across the threat defense device by endpoints using slow start. (Slow start is when the two endpoints of a call open another TCP control channel for H.245. Fast start is where the H.245 messages are exchanged as part of the H.225 messages on the H.225 control channel.)

### **Examples**

The following is sample output from the **show h245** command:

```
> show h245
Total: 1
      LOCAL TPKT FOREIGN TPKT
1 10.130.56.3/1041 0 172.30.254.203/1245 0
      MEDIA: LCN 258 Foreign 172.30.254.203 RTP 49608 RTCP 49609
                   Local 10.130.56.3 RTP 49608 RTCP 49609
       MEDIA: LCN 259 Foreign 172.30.254.203 RTP 49606 RTCP 49607
                   Local 10.130.56.3 RTP 49606 RTCP 49607
```
There is currently one H.245 control session active across the threat defense device. The local endpoint is 10.130.56.3, and we are expecting the next packet from this endpoint to have a TPKT header because the TPKT value is 0. (The TKTP header is a 4-byte header preceding each H.225/H.245 message. It gives the length of the message, including the 4-byte header.) The foreign host endpoint is 172.30.254.203, and we are expecting the next packet from this endpoint to have a TPKT header because the TPKT value is 0.

The media negotiated between these endpoints have a LCN (logical channel number) of 258 with the foreign RTP IP address/port pair of 172.30.254.203/49608 and a RTCP IP address/port of 172.30.254.203/49609 with a local RTP IP address/port pair of 10.130.56.3/49608 and a RTCP port of 49609.

The second LCN of 259 has a foreign RTP IP address/port pair of 172.30.254.203/49606 and a RTCP IP address/port pair of 172.30.254.203/49607 with a local RTP IP address/port pair of 10.130.56.3/49606 and RTCP port of 49607.

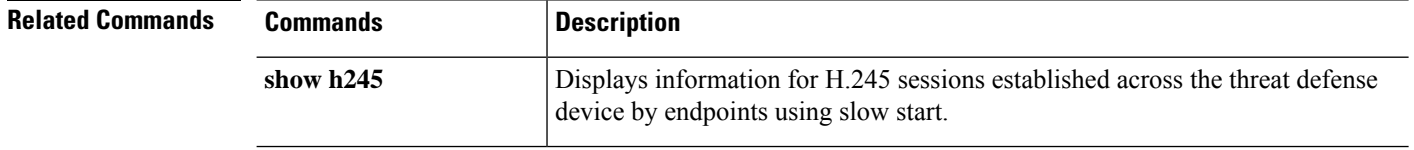

 $\mathbf I$ 

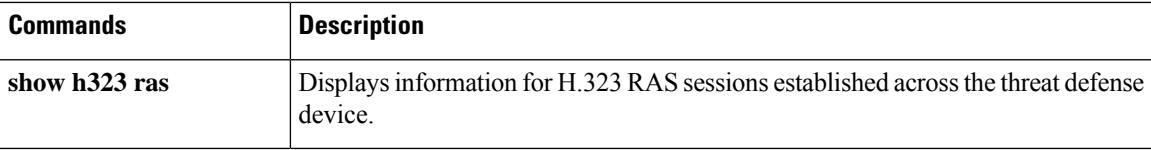

# **show h323**

To display information for H.323 connections, use the **show h323** command.

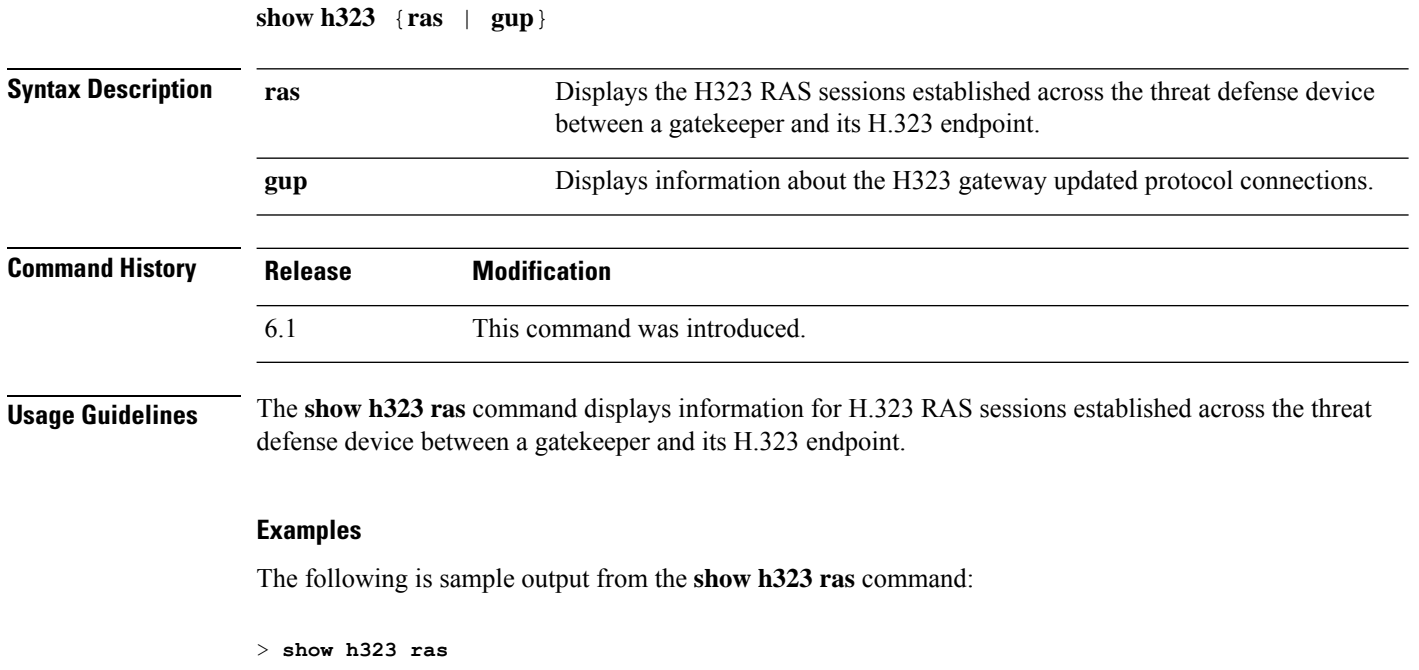

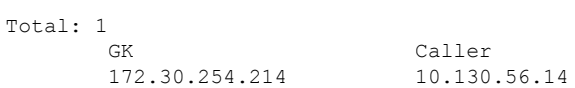

This output shows that there is one active registration between the gatekeeper 172.30.254.214 and its client 10.130.56.14.

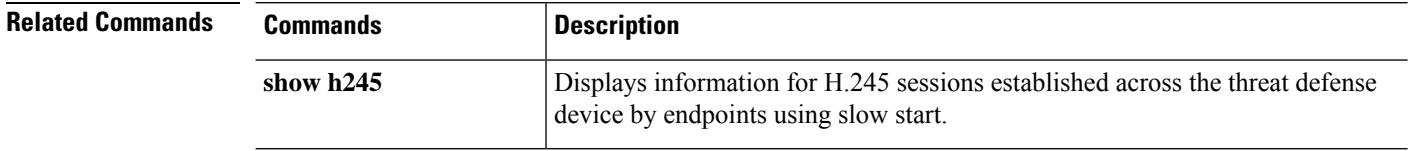
## **show hardware-bypass**

To display the current hardware bypass status on an ISA 3000, use the **show hardware-bypass** command.

**show hardware-bypass**

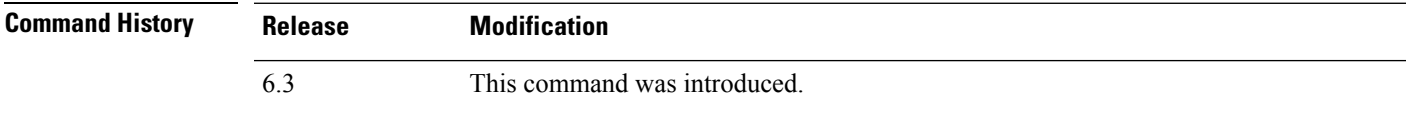

### **Examples**

The following is sample output from the **show hardware-bypass** command.

### > **show hardware-bypass**

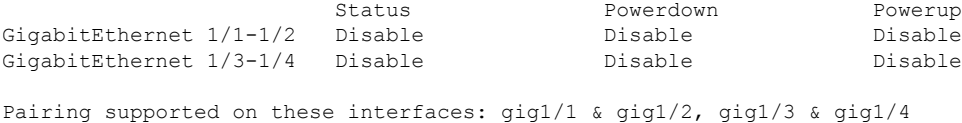

# **show high-availability config**

To view information on the high-availability (failover) configuration, use the **show high-availability config** command.

### **show high-availability config**

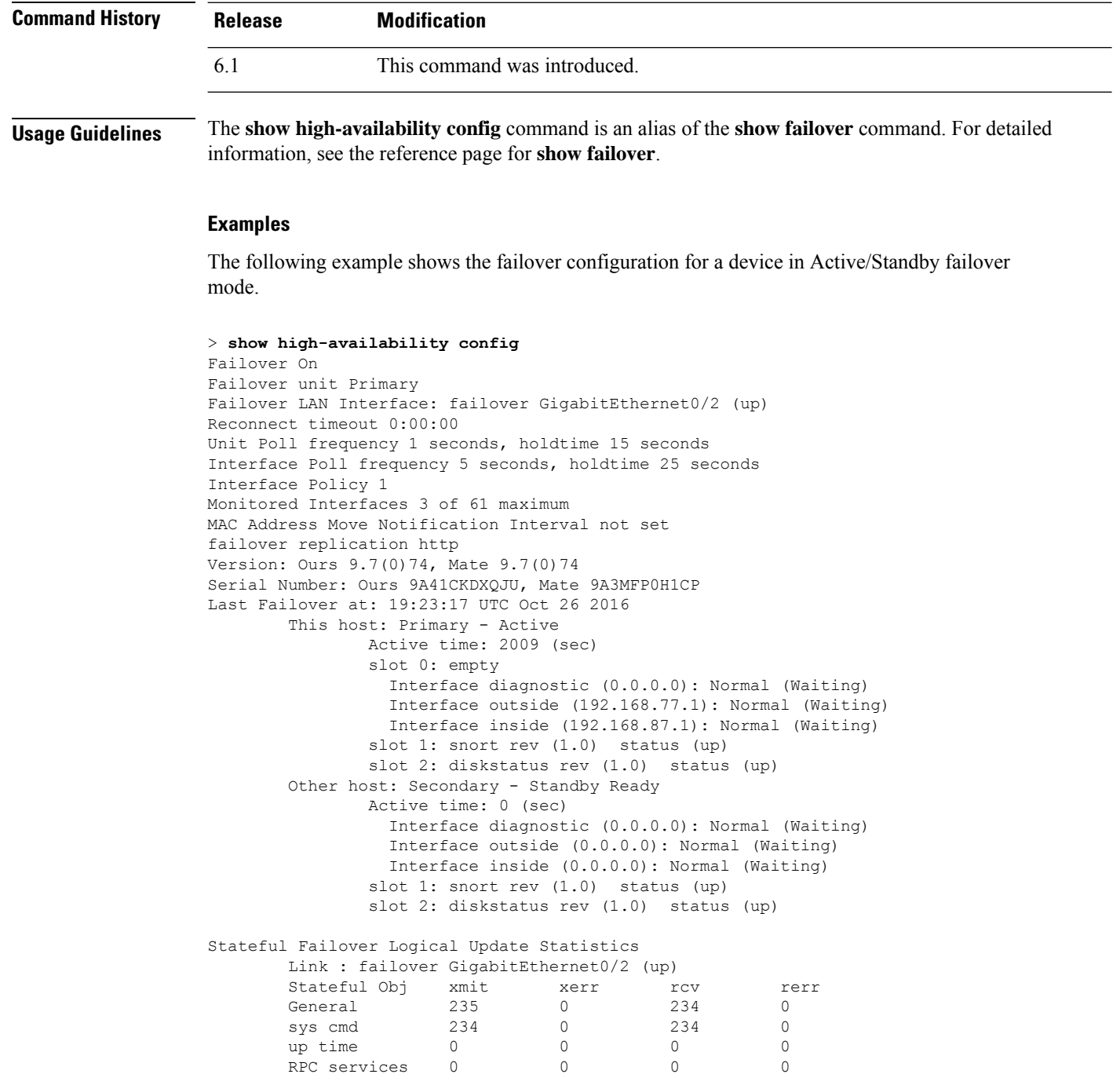

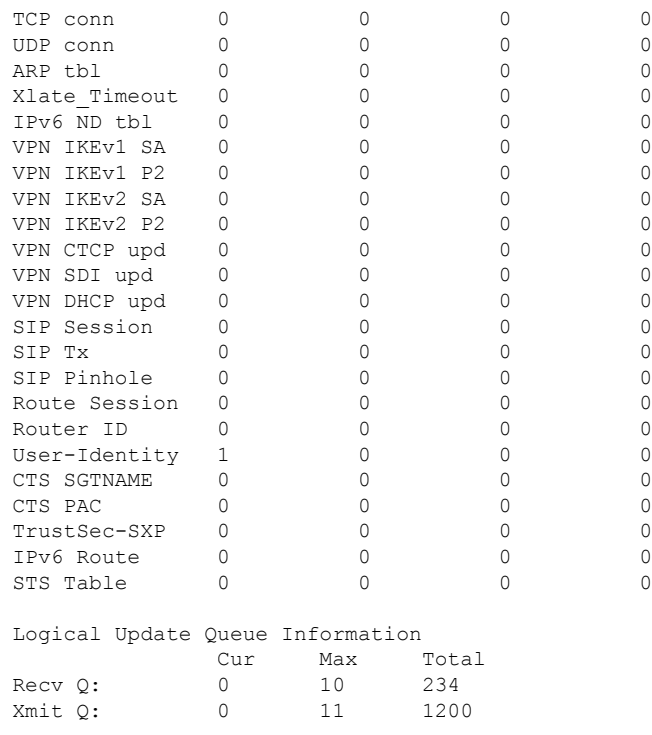

The following example shows what you see if the device is not currently configured for failover. The first line, which indicates that failover is off, is the only meaningful part of this output.

```
> show high-availability config
Failover Off
Failover unit Secondary
Failover LAN Interface: not Configured
Reconnect timeout 0:00:00
Unit Poll frequency 1 seconds, holdtime 15 seconds
Interface Poll frequency 5 seconds, holdtime 25 seconds
Interface Policy 1
Monitored Interfaces 12 of 160 maximum
MAC Address Move Notification Interval not set
```
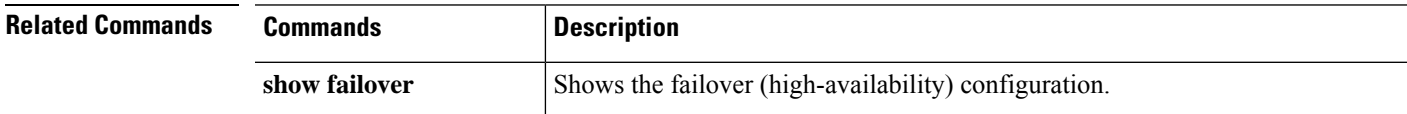

### **show https-access-list**

The **show https-access-list** command displays the HTTPS access lists configured on the device.

**show https-access-list**

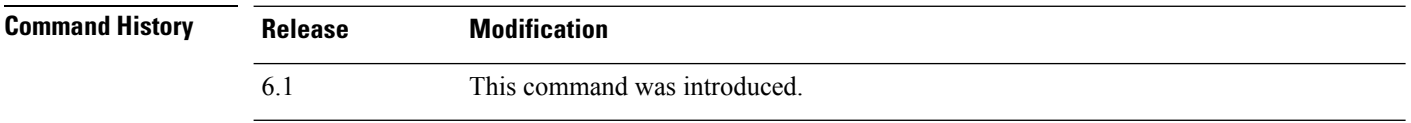

**Usage Guidelines** The HTTPS access list determines which addresses can make HTTPS connections to the management interface, the one configured with the **configure network ipv4**/**ipv6** commands. You use HTTPS connections to use the local manager, device manager, to configure and manage the device.

This access list does not control through-the-box traffic or HTTPS access to data interfaces.

#### **Examples**

The following example shows the HTTPS access list for the management interface.

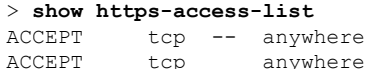

anywhere state NEW tcp dpt:https anywhere state NEW tcp dpt:https

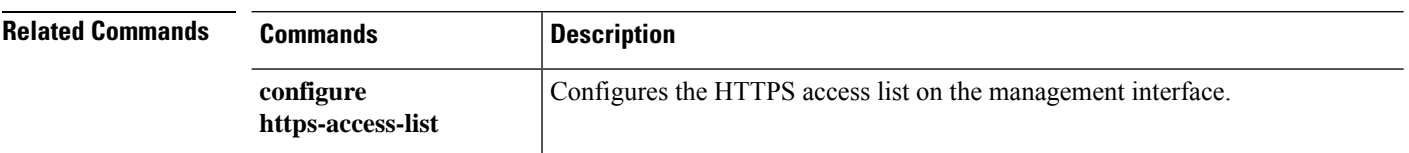